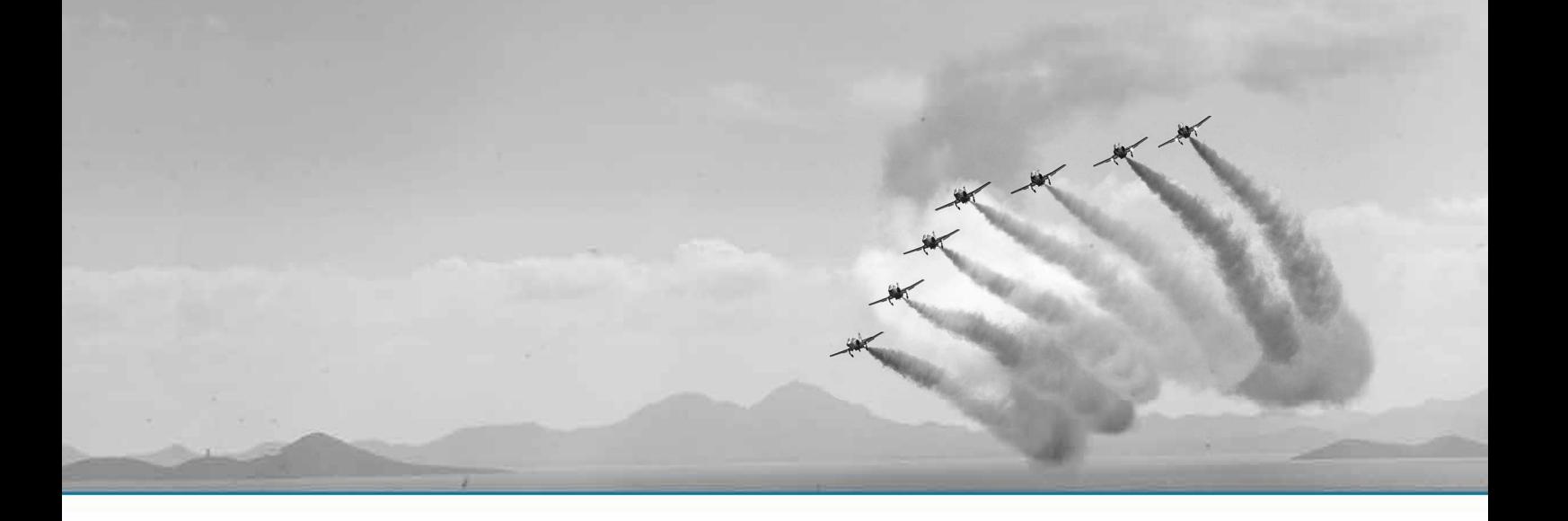

# **CREACIÓN DE UN CATÁLOGO VIRTUAL 3D DE LOS FONDOS DEL MUSEO HISTÓRICO MILITAR DE VALENCIA**

TRABAJO DE FIN DE GRADO

**GRADO EN INGENIERÍA EN GEOMÁTICA Y TOPOGRAFÍA**

AUTOR: Javier de la Rubia Navarro TUTORA: Matilde Balaguer Puig Curso 2016-2017

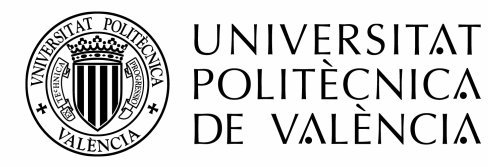

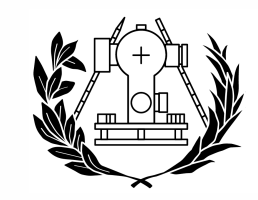

**ESCUELA TÉCNICA SUPERIOR** ERÍA GEODÉSICA ÁFICA Y TOPOGRÁFICA

## Índice

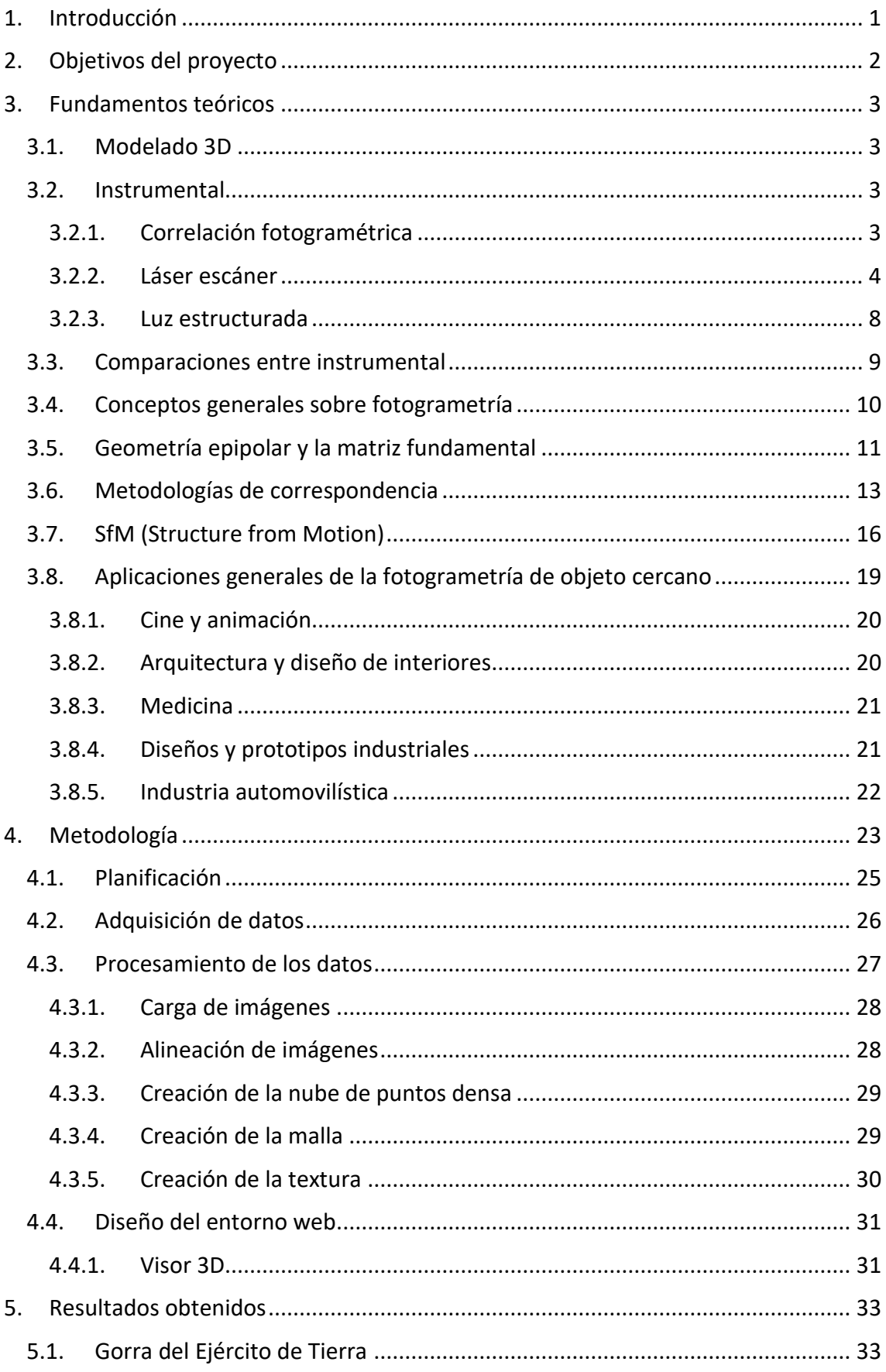

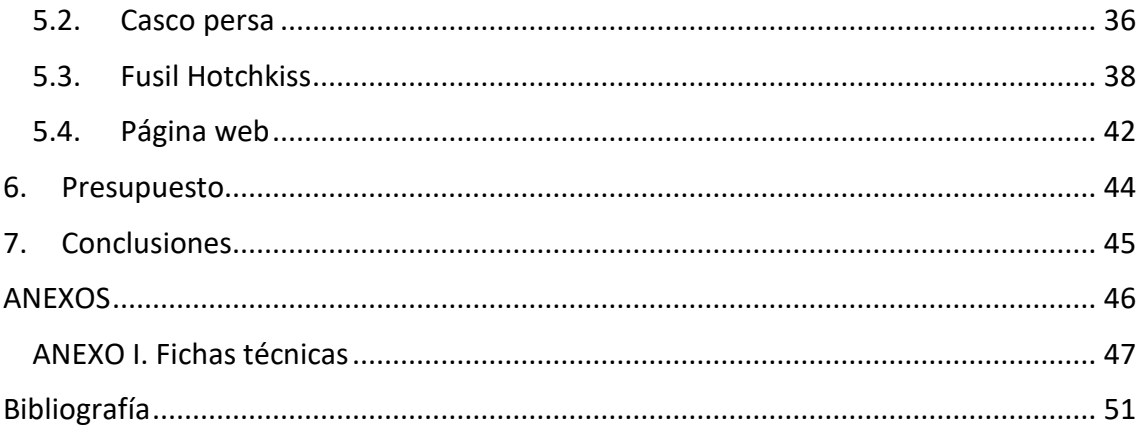

## Índice de ilustraciones

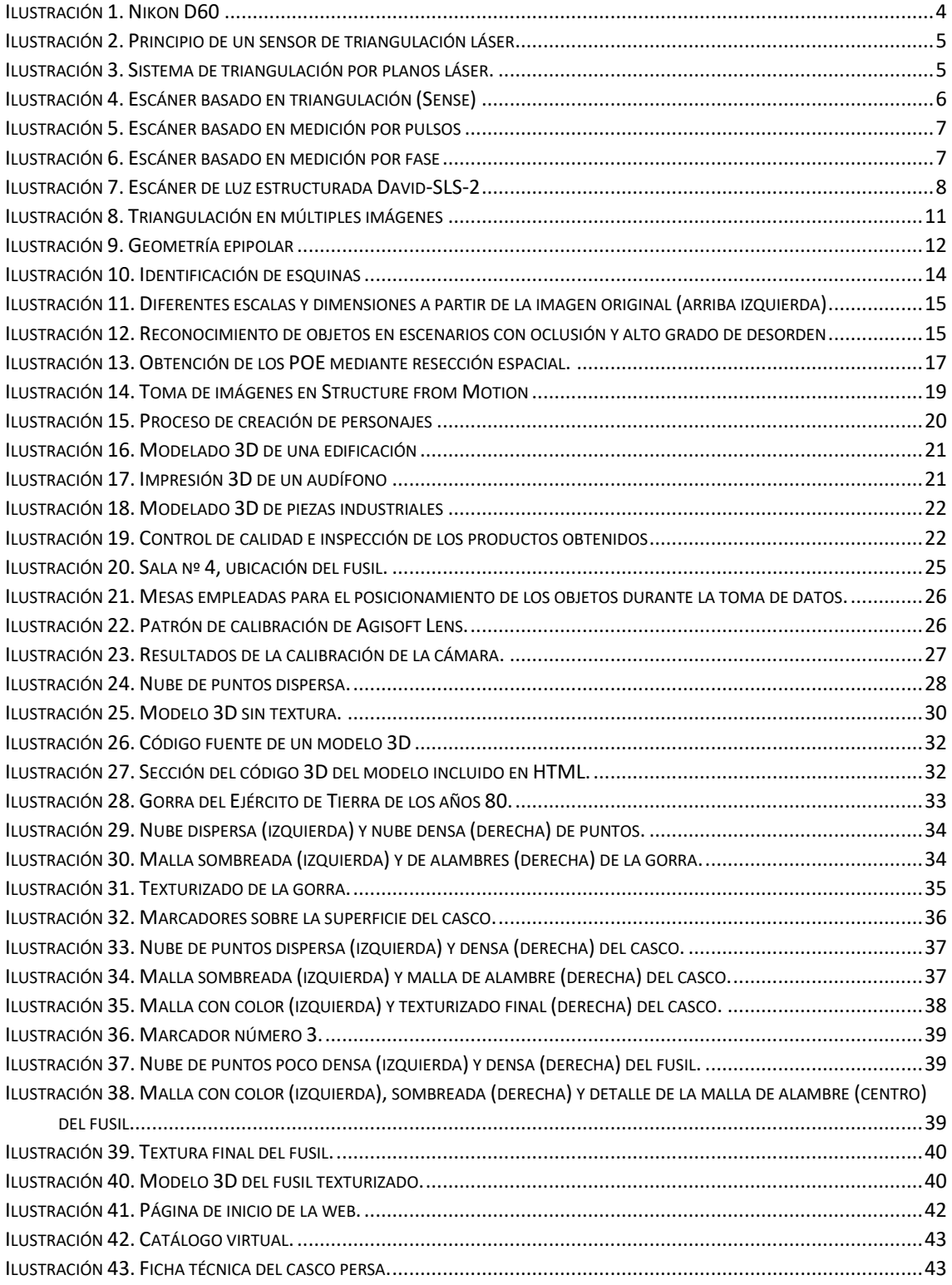

## Índice de tablas

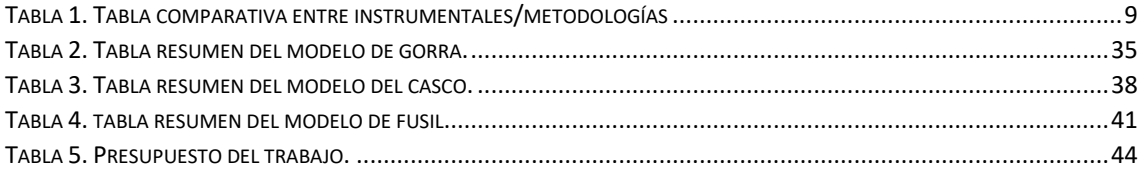

## <span id="page-5-0"></span>1. Introducción

El patrimonio cultural nos brinda la oportunidad de conocer y estudiar el territorio en diferentes periodos históricos. Por ello, y debido al alto grado de deterioro que sufren monumentos, esculturas, pinturas… a causa de diversas razones (desastres naturales o la propia acción humana entre otros) se precisa de una metodología que permita conservar la información patrimonial (Lerma et al., 2011), además de facilitar el estudio de las piezas sin entrar en contacto directo con ellas y ayudará a su difusión.

En los últimos tiempos se ha ido implementando su documentación mediante la modelización tridimensional, inmortalizando el estado del patrimonio y contando así con información sumamente útil en el caso de que sea necesario realizar una restauración de una escultura, por ejemplo. También se diseñan otro tipo de aplicaciones como visitas de realidad virtual, a través de las cuales es posible recorrer las estancias de un museo mediante cualquier dispositivo. Las principales ventajas de estas técnicas es que ofrecen una visión virtual muy próxima a la realidad y son métodos que no requieren un contacto directo con los objetos.

Como ejemplo de catalogación virtual tenemos el Museo Arqueológico Nacional, que dispuso varias pantallas táctiles en una de las salas exponiendo sus modelos para que los visitantes pudieran interactuar con ellos, o también el caso del Museo virtual Félix Cañada, fruto del convenio entre la Fundación Gómez Pardo y la Fundación Ignacio Larramendi, que establecía un marco de actuación en actividades de difusión. Este museo cuenta con un amplio catálogo virtual en el que se incluyen numerosos modelados 3D de los objetos más emblemáticos.

En el escenario europeo se tiene el Museo Petrie de Arqueología Egipcia, situado en Londres, formando parte de la *University College London* (UCL). Cuentan con un amplio catálogo virtual con objetos modelados en 3D acerca de los hábitos diarios y rituales de los egipcios. Esta catalogación se ha realizado en colaboración con el Departamento de Ingeniería Civil, Medioambiental y Geomática de la UCL y tiene como objetivos la creación de una aplicación que atraiga a la audiencia y el fomento del modelado 3D en el patrimonio cultural.

En lo referente al trabajo, se expondrán los diferentes instrumentos para la obtención de un modelado 3D. Se realizará la calibración de la cámara previamente a la obtención de las imágenes. Se detallará el proceso seguido por el software de forma automática para la detección de puntos homólogos entre imágenes para la construcción de una nube de puntos poco densa que se irá completando en las etapas sucesivas. Acto seguido se integrarán los visores 3D en el diseño de la página web y, finalmente se expondrán los resultados obtenidos y se realizará una valoración de los mismos.

## <span id="page-6-0"></span>2. Objetivos del proyecto

El objetivo de este TFG es la creación de un catálogo virtual de los fondos del Museo Histórico Militar de Valencia, en el que se incluya tanto información de interés de cada objeto, como su modelado 3D con el fin proporcionar una información más detallada al usuario y enriquecer y dotar la página web de un mayor atractivo visual.

Como objetivos específicos se tienen:

- Comparación entre las diferentes metodologías e instrumental existente.
- Descripción de una metodología económica y eficaz para la obtención de nubes de puntos 3D.
- Documentación del patrimonio histórico de carácter militar mediante modelados tridimensionales.
- Diseño de un portal web.
- Implementación de los modelos en la web mediante el uso de herramientas para la visualización 3D.

## <span id="page-7-0"></span>3. Fundamentos teóricos

#### <span id="page-7-1"></span>3.1. Modelado 3D

Para poder construir un modelo 3D de un objeto o del terreno, se necesita de una metodología capaz de recoger información tridimensional (puntos con coordenadas X, Y, Z) de la superficie del objeto, para más tarde y en base a dichos puntos, generar una superficie continua que representará el modelo de ese objeto.

Existen varios métodos que nos permiten capturar esos puntos X, Y, Z como son por ejemplo la topografía clásica, la fotogrametría clásica (restitución), o mediante el empleo de instrumental más avanzado como el láser escáner. Cada uno será válido para un trabajo concreto. En el caso de querer representar un objeto, la nube de puntos necesaria para ello deberá ser muy densa, ya que en etapas posteriores se va a realizar un mallado a partir de ella que actuará como una superficie sobre la que proyectar la textura final.

Por tanto el objetivo es obtener una nube de puntos 3D que nos permita generar el modelo. Para ello existen diversos instrumentos que se expondrán a continuación.

### <span id="page-7-2"></span>3.2. Instrumental

Existe una gran variedad de instrumentos que nos permiten capturar nuestro entorno en tres dimensiones. En función del objetivo establecido para nuestro trabajo y de las características del mismo, deberemos optar por uno u otro instrumento.

A continuación, para el estudio que nos ocupa, se van a presentar una serie de instrumentos capaces de proporcionar nubes de puntos 3D a partir de las cuales se obtendrán los modelos.

#### <span id="page-7-3"></span>3.2.1. Correlación fotogramétrica

A pesar de que cualquier cámara nos podría ser útil, cierto es que la resolución de una cámara réflex no es la misma que la de una cámara que viene incorporada en un smartphone. En el método de correlación fotogramétrica los modelos y sus texturas se obtienen en base a las fotografías realizadas mediante una cámara convencional, por ello cuanto mayor sea la resolución de la cámara que empleemos, mejor será la calidad del producto final. Puesto que el método con el que se han conseguido los modelos en este trabajo ha sido mediante correlación, el instrumental empleado ha sido una cámara digital, en concreto el modelo D60 de Nikon (ilustración 1).

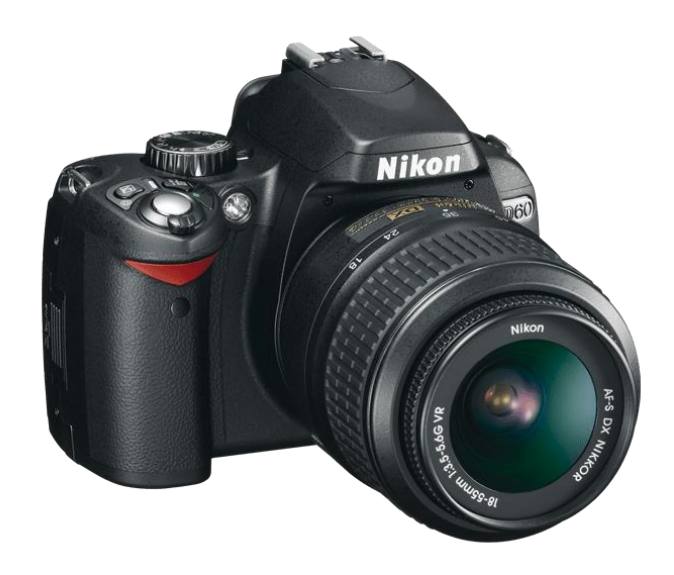

*Ilustración 1. Nikon D60. Fuente[: http://www.nikon.com.mx/nikon-products/product-archive/dslr-cameras/d60.html](http://www.nikon.com.mx/nikon-products/product-archive/dslr-cameras/d60.html)*

<span id="page-8-1"></span>Sin embargo, hay que aclarar que una cámara por sí sola no es un instrumento capaz de adquirir puntos en 3D, es el método de correlación el que, a partir de las fotografías y una serie de procesos automáticos extrae los puntos X, Y, Z objeto.

#### <span id="page-8-0"></span>3.2.2. Láser escáner

Los láser escáner emplean la luz como herramienta para la medición de objetos, consiguiendo obtener coordenadas (X, Y, Z) de cualquier punto sobre la superficie de un objeto. Existen dos categorías de técnicas de medición: técnicas activas y pasivas (Lerma y Biosca, 2008). Las primeras emiten una señal y detectan su reflexión con el fin de modelizar el entorno, mientras que las segundas no emiten ningún tipo de radiación, sino que se basan en detectar la radiación ambiental. Es por ello que los instrumentos que emplean técnicas pasivas son menos sofisticados y más económicos.

Centrándonos en las técnicas activas y en función del modo en el que se emite la radiación se diferencian tres métodos de medición: medición basada en triangulación, basada en pulsos y basada en fase

#### *3.2.2.1. Triangulación*

Esta técnica consiste en la emisión de una señal que puede ser luz láser, microondas o infrarroja, por parte de un emisor, la cual se refleja sobre el objeto y es captada por un sensor (cámara). El emisor láser y el sensor se posicionan a una determinada distancia entre ellos y con un ángulo constante, formando un triángulo entre ellos, la señal emitida y la reflejada (ilustración 2).

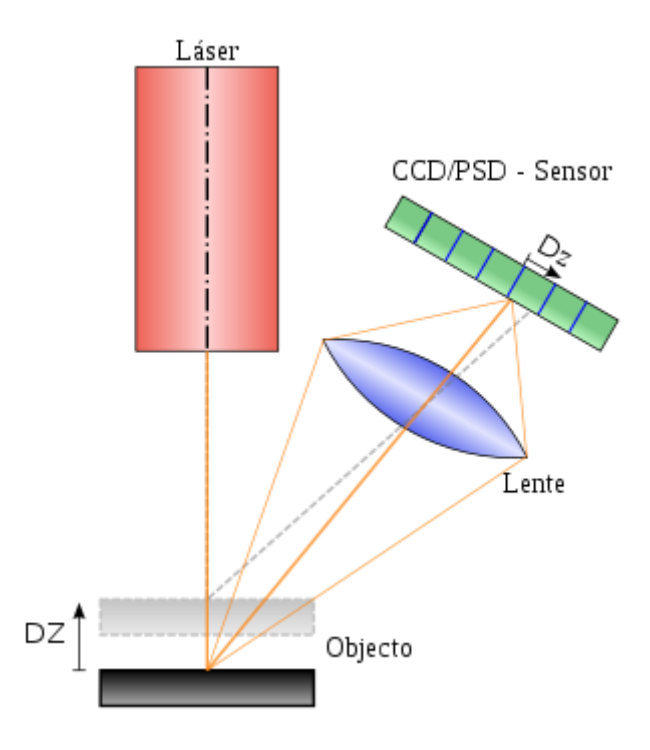

<span id="page-9-0"></span>*Ilustración 2. Principio de un sensor de triangulación láser. Fuente[: https://es.wikipedia.org/wiki/Esc%C3%A1ner\\_3D](https://es.wikipedia.org/wiki/Esc%C3%A1ner_3D)*

Existe una variante de este método que consiste en emplear una luz láser en forma de plano en lugar de puntual. El plano láser incide sobre el objeto generando una línea denominada *stripe* (ilustración 3).

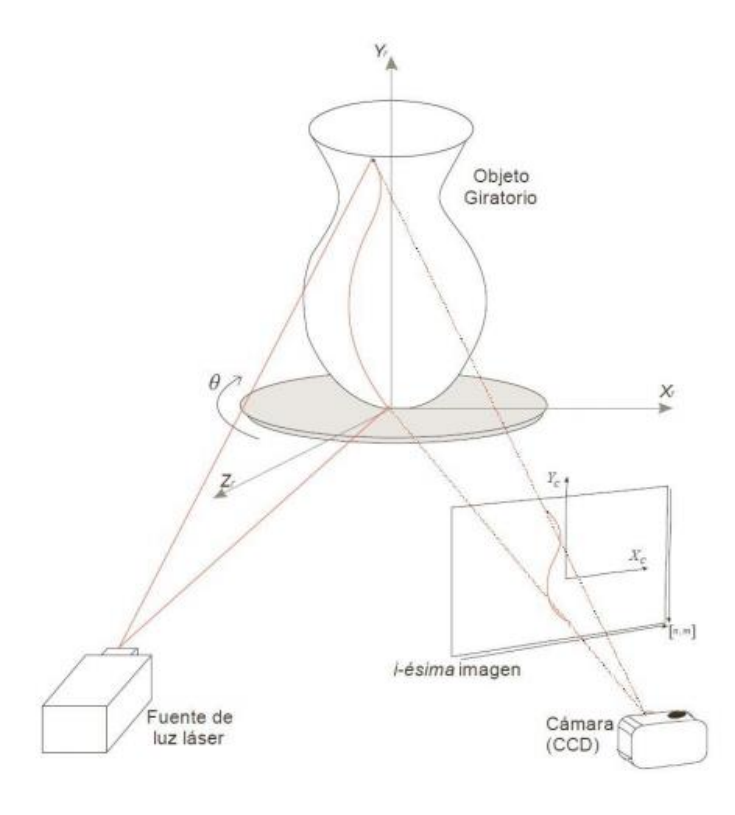

<span id="page-9-1"></span>*Ilustración 3. Sistema de triangulación por planos láser.*

Para poder modelizar la totalidad del objeto es necesario que el plano láser los recorra al completo, para ello existen dos posibilidades. Colocar el objeto sobre una plataforma giratoria, o bien mover el sistema de medición alrededor del objeto. Este último caso presenta el inconveniente de que la configuración del sensor y el emisor no puede variar, es decir, la distancia entre ellos y los ángulos internos deben permanecer constantes a lo largo del proceso de medición. En estos casos se suelen emplear escáneres de mano como es el caso del *Sense* (ilustración 4).

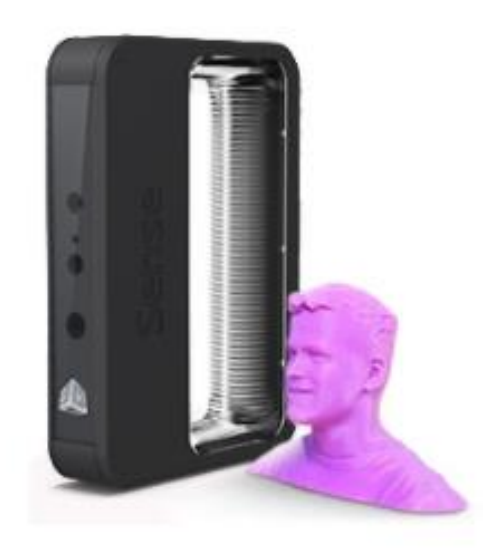

<span id="page-10-0"></span>*Ilustración 4. Escáner basado en triangulación (Sense). Fuente[: https://www.3dsystems.com/shop/sense/order](https://www.3dsystems.com/shop/sense/order)*

#### 3.2.2.2. Medición basada en pulsos

Los escáneres que emplean esta metodología lanzan pulsos que permiten escanear todo el entorno. Para cambiar la dirección en la que se emiten el pulso emplean un sistema de desviación (generalmente un espejo). Estos escáneres son capaces de medir entre 2.000 y 50.000 puntos por segundo con precisiones entre 6 y 10 mm. Para evitar que se produzcan ambigüedades el sistema no envía un pulso hasta que no se haya recibido el anterior. A continuación se muestra un escáner basado en pulsos de la marca *Topcon* (ilustración 5).

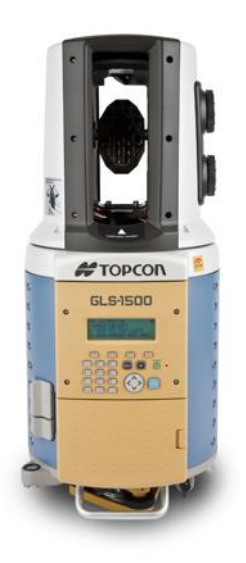

<span id="page-11-0"></span>*Ilustración 5. Escáner basado en medición por pulsos. Fuente[: http://www.topoequipos.com/topoequipos2.0/gls-](http://www.topoequipos.com/topoequipos2.0/gls-1500-topcon-nivel-laser/gls-1500-topcon-un-laser-scanner-avanzado-que-funciona-como-una-estacion-total)[1500-topcon-nivel-laser/gls-1500-topcon-un-laser-scanner-avanzado-que-funciona-como-una-estacion-total](http://www.topoequipos.com/topoequipos2.0/gls-1500-topcon-nivel-laser/gls-1500-topcon-un-laser-scanner-avanzado-que-funciona-como-una-estacion-total)*

#### *3.2.2.3. Medición basada en la fase*

Se basan en la modulación en amplitud de la señal enviada. Una vez se refleja sobre una superficie, la reflexión se captura y se mide la diferencia de fase entre las ondas enviada y recibida, y así el tiempo transcurrido entre el envío y la recepción. En la siguiente ilustración se muestra un escáner basado en fase de la marca *Leica* (ilustración 6).

<span id="page-11-1"></span>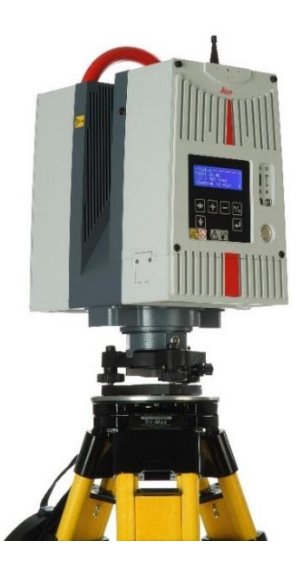

*Ilustración 6. Escáner basado en medición por fase. Fuente[: http://www.leica-geosystems.es/es/Actualidad-y](http://www.leica-geosystems.es/es/Actualidad-y-noticias_54894.htm?id=1954)[noticias\\_54894.htm?id=1954](http://www.leica-geosystems.es/es/Actualidad-y-noticias_54894.htm?id=1954)*

#### <span id="page-12-0"></span>3.2.3. Luz estructurada

Se trata de una metodología en la que intervienen de nuevo un emisor de luz y una cámara fotográfica o de vídeo. El emisor lanza una serie de patrones de luz sobre la superficie del objeto, y la cámara se encarga de registrar la forma del patrón proyectado y compararla con el original para estudiar las deformaciones que se han producido y así poder obtener la información tridimensional (ilustración 7).

Es una técnica que sólo se puede aplicar a la modelización de pequeños objetos, puesto que previo al escaneo es necesario calibrar la cámara mediante el uso de un patrón que debe ser un poco mayor que las dimensiones del objeto.

<span id="page-12-1"></span>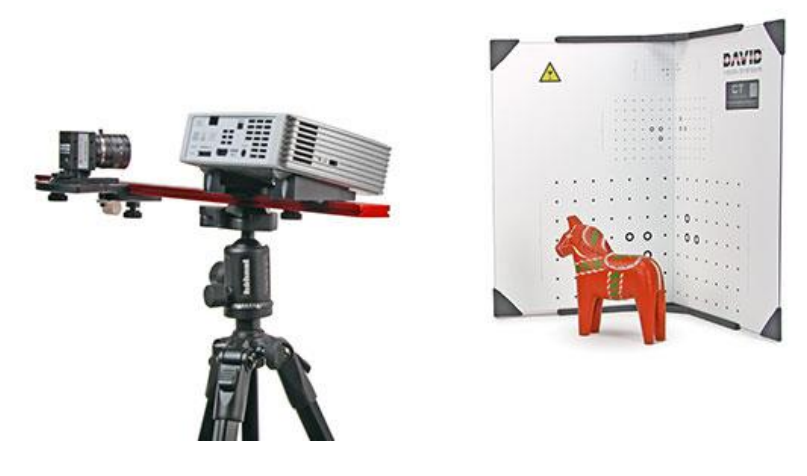

*Ilustración 7. Escáner de luz estructurada David-SLS-2. Fuente[: http://www.aniwaa.com/product/3d-scanners/david](http://www.aniwaa.com/product/3d-scanners/david-structured-light-scanner-sls-2/)[structured-light-scanner-sls-2/](http://www.aniwaa.com/product/3d-scanners/david-structured-light-scanner-sls-2/)*

#### <span id="page-13-0"></span>3.3. Comparaciones entre instrumental

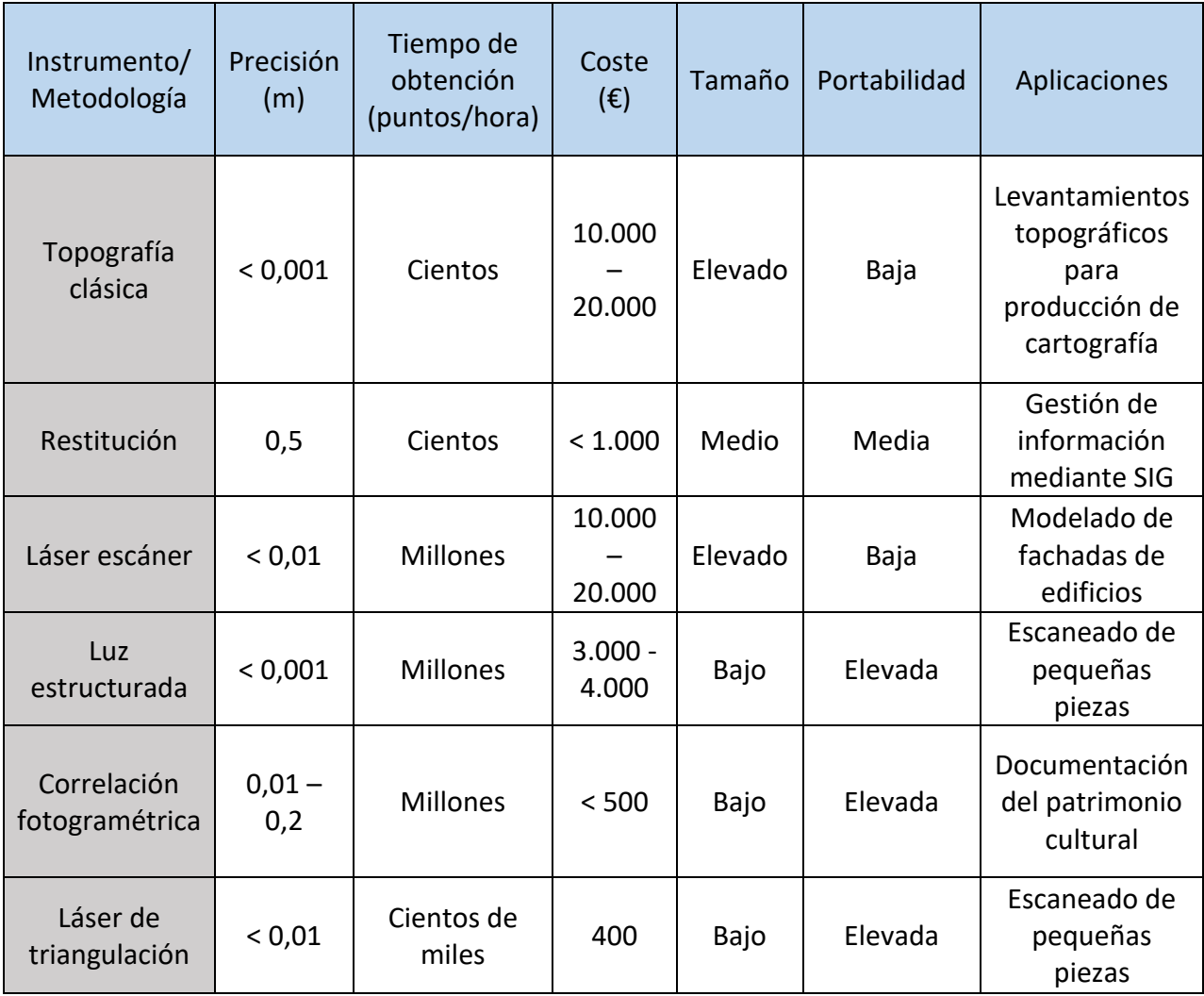

#### *Tabla 1. Tabla comparativa entre instrumentales/metodologías. (Carrivick et al., 2016)*

<span id="page-13-1"></span>La elección del instrumental a utilizar en la toma de datos es un paso fundamental y es por ello que se ha de hacer en vista de las posibilidades y necesidades de cada proyecto. En función de la precisión a obtener, del tiempo disponible y el presupuesto con el que se cuente, entre otros, se elegirá un instrumento u otro.

En el caso concreto de este trabajo podemos prescindir de precisiones submilimétricas ya que el objetivo principal se limita a la catalogación del patrimonio, y no la obtención de un modelo que vaya a servir como base para la creación de material similar, como podría ser el caso de la medicina. Por otra parte, el espacio para la toma de datos se encuentra limitado por la propia disposición de los objetos. Al tratarse de material histórico que se encuentra en permanente exposición para los visitantes del museo, resulta imposible trasladar los objetos a un taller que disponga de las condiciones de espacio e iluminación idóneas. Además, el presupuesto con el que se cuenta nos restringe aún más el uso de instrumentos de precio elevado.

Por tanto, el uso del láser escáner queda descartado por esta misma razón, a pesar de la rapidez en la toma de puntos y su excelente precisión.

Por otra parte, tenemos la luz estructurada. Como se ha comentado anteriormente, las dimensiones del objeto no deben exceder de unos límites marcados por el patrón más grande del banco de calibración, y considerando nuestros objetos resulta una técnica inapropiada. El precio de este instrumental supone también una limitación importante.

Por ello y por ser el método que mejor se adapta a las circunstancias del trabajo se ha escogido la correspondencia entre imágenes, que permite obtener elevadas precisiones y una fiel representación de la realidad. Pese a su elevado tiempo de adquisición de datos (a mayor número de imágenes, mejor será la calidad del modelo final), es un método que nos permite modelar casi cualquier objeto que nos rodea. También es importante señalar que cualquier cámara sería válida para la toma de datos, a pesar de que lo ideal es siempre utilizar una cámara con alta resolución. Habrá que tener en cuenta las condiciones de luz ambientales en el momento de la toma de las fotografías por si fuera necesario el uso de focos de luz artificial.

#### <span id="page-14-0"></span>3.4. Conceptos generales sobre fotogrametría

La fotogrametría puede definirse como un conjunto de métodos de medición e interpretación de imágenes con la finalidad de conocer la forma y localización de un objeto a partir de una o varias fotografías de ese objeto (Luhmann et al., 2014).

La fotogrametría puede clasificarse en función de numerosos parámetros:

- Según la posición de la cámara y la distancia al objeto:
	- o Fotogrametría espacial: Procesamiento de imágenes de satélites. Se incluyen todas las imágenes tomadas a más de 200 km de altura.
	- o Fotogrametría aérea: Procesamiento de imágenes aéreas. Se incluye aquellas imágenes tomadas a más de 300 m de altura.
	- o Fotogrametría terrestre: Imágenes obtenidas sobre la superficie terrestre.
	- o Fotogrametría de objeto cercano: Las distancias cámara-objeto no superan los 300 m.
- Según el número de imágenes medidas:
	- o Fotogrametría de imagen única: Procesado de una imagen.
	- o Fotogrametría estereoscópica: Medición de pares de imágenes.
	- o Fotogrametría multi-imagen: Procesado de más de dos imágenes convergentes.

Algunas de las características de la fotogrametría de objeto cercano se pueden enumerar como (Luhmann et al., 2014):

- Configuración de imágenes irregular.
- Sistema de coordenadas objeto arbitrario.
- Distancias cámara-objeto pequeñas.
- Los puntos de apoyo o control son, generalmente, inexistentes, aunque pueden ser utilizados para conseguir un modelo más robusto y preciso.

La reconstrucción de cualquier superficie que nos rodea se basa en el principio de la triangulación, en el que la posición de un punto en el espacio se puede obtener mediante la intersección las líneas proyectadas por ese punto en tres o más imágenes (ilustración 8).

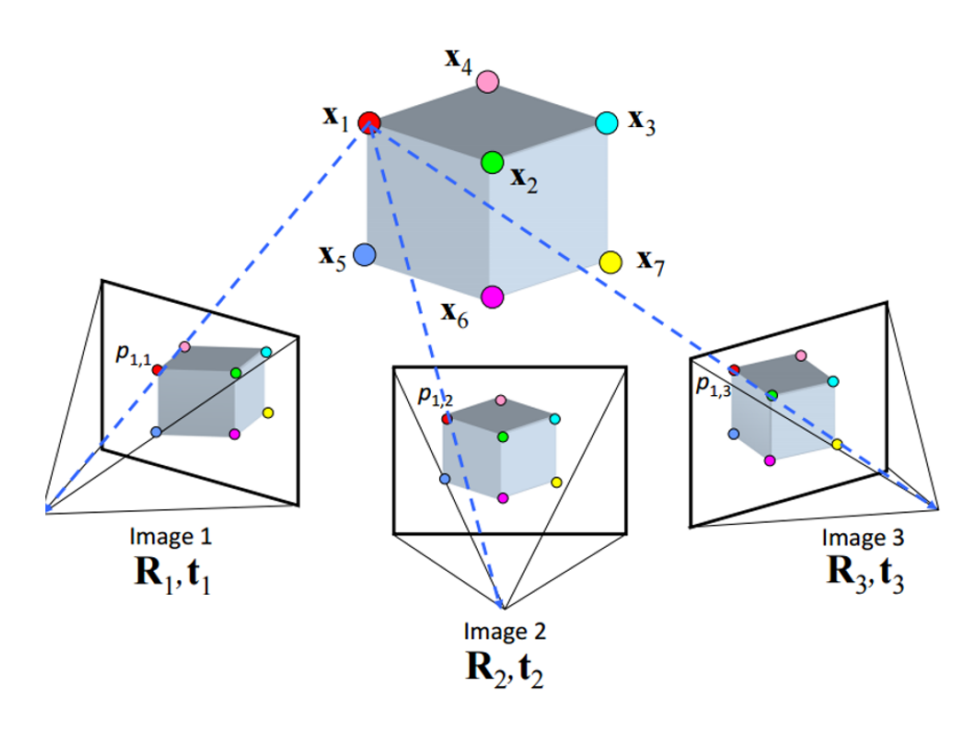

*Ilustración 8. Triangulación en múltiples imágenes. Fuente: [http://cs.nyu.edu/fergus/teaching/vision/11\\_12\\_multiview.pdf](http://cs.nyu.edu/fergus/teaching/vision/11_12_multiview.pdf)*

#### <span id="page-15-1"></span><span id="page-15-0"></span>3.5. Geometría epipolar y la matriz fundamental

La mayor parte de los algoritmos utilizados en fotogrametría digital parten de la premisa de que el par estereoscópico de imágenes se ha tomado según una geometría epipolar. Es decir, que las líneas de barrido (formadas por la intersección del plano epipolar que contiene al punto terreno y los dos centros de proyección de las imágenes, y el plano imagen) del par son líneas epipolares. Esta condición se cumple cuando los dos centros de proyección  $(O_1 \vee O_2)$  de un sistema estereoscópico son paralelos entre sí y perpendiculares a la base (caso ideal) (ilustración 9).

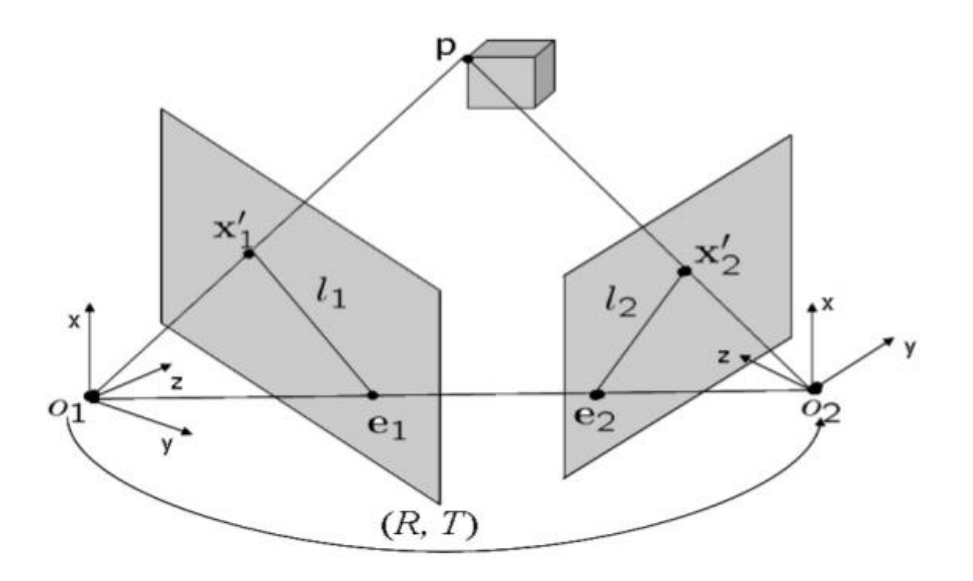

<span id="page-16-0"></span>*Ilustración 9. Geometría epipolar. Fuente[: https://es.slideshare.net/rubIQ/vxc-computer-vision-presentation](https://es.slideshare.net/rubIQ/vxc-computer-vision-presentation)*

Todos los planos que pasan por los centros de proyección y cualquier punto de la imagen cortan a los planos imagen en los epipolos ( $e_1$  y  $e_2$ ). Esta condición es conocida como condición de coplanareidad, y es la base a partir de la cual se deriva la geometría epipolar (Lastra Díaz, 1998).

La importancia de la geometría epipolar recae en el hecho de que un punto  $x_2'$  en la imagen derecha, al cual le corresponde un punto  $x_1'$  en la imagen izquierda, debe encontrarse en el plano epipolar y por lo tanto, en la línea epipolar  $\vert_2$ . Esto se conoce como la propiedad de restricción epipolar (Lizardo, 2007). De esta forma la búsqueda de correspondencias entre puntos puede reducirse significativamente (Luhmann, 2014). Si suponemos que encontramos un punto adicional en la línea  $O_1P$ , resulta que la diferencia en distancia entre dicho punto y P resulta en un paralaje a lo largo de la línea  $I_1$ , por tanto, el problema de búsqueda de puntos homólogos en ambas imágenes se reduciría al caso de una sola dimensión (Lastra Díaz, 1998).

La matriz fundamental es la representación algebraica de la geometría epipolar. Para cada punto en una imagen existe una línea en la otra imagen en la que está incluido el punto en correspondencia. Luego existe una correspondencia entre un punto en una imagen y una línea en la otra. Dicha correspondencia se representa a través de una matriz *F*, la matriz fundamental, de dimensiones 3x3.

Un punto  $x_1'$  en la imagen izquierda y su correspondiente línea epipolar en la imagen derecha está relacionado por la matriz fundamental como:

$$
l_2 = F x'_{1}
$$

De igual forma para la línea epipolar  $I_1$  de la imagen izquierda se tiene que:

$$
l_1 = F^T x'_2
$$

Lo que significa que la matriz fundamental realiza una transformación de punto a línea.

En cuanto a la propiedad de restricción epipolar comentada anteriormente puede expresarse de un modo algebraico de la siguiente forma.

Si un punto en  $x_2'$  en la imagen derecha pertenece a la línea epipolar  $l_2$ , se cumple que:

$$
{x'}_2^T\cdot l_2=0
$$

Sustituyendo  $l_2$  por su relación con F se tiene la ecuación de restricción epipolar izquierda-derecha:

$$
{x'}_2^T \cdot F \cdot {x'}_1 = 0
$$

Análogamente se obtiene la ecuación de restricción epipolar derecha-izquierda:

$$
{x'}_1^T \cdot F \cdot {x'}_2 = 0
$$

Por tanto, la matriz fundamental relaciona puntos homólogos en ambas imágenes.

#### <span id="page-17-0"></span>3.6. Metodologías de correspondencia

Los métodos basados en correspondencia se basan en la identificación de puntos homólogos en dos o más imágenes. Estos métodos pueden dividirse en dos categorías:

- Métodos basados en correlación.
- Métodos basados en elementos.

Los primeros son adecuados cuando las modificaciones en la posición de la cámara son pequeñas o cuando no existen oclusiones, mientras que los métodos basados en elementos permiten que las superficies entre imágenes contengan cambios de escala, oclusiones, así como modificaciones importantes en la posición de la cámara.

Un elemento es un patrón presente en la imagen que se distingue de su vecino inmediato y puede describir objetos o partes de éstos.

Las propiedades de un elemento son:

- Local: Que ocupe un espacio reducido en la imagen.
- Invariante: Se puede identificar en diferentes imágenes independientemente de los cambios geométricos y radiométricos.
- Distintivo: Posee una descripción única que permita identificarlo.
- Robusto: Algunas características negativas como el ruido o la baja definición no dificultan su identificación.

Existen varios algoritmos que permiten la identificación de estos elementos en las imágenes, como por ejemplo el *Harris Corner Detection* y *SIFT*:

#### A. Harris Corner Detector

Este algoritmo examina cada pixel en la imagen para comprobar si existe la presencia de una esquina. Se considera como una esquina toda aquella región de la imagen con grandes variaciones de intensidad en todas direcciones (ilustración 10).

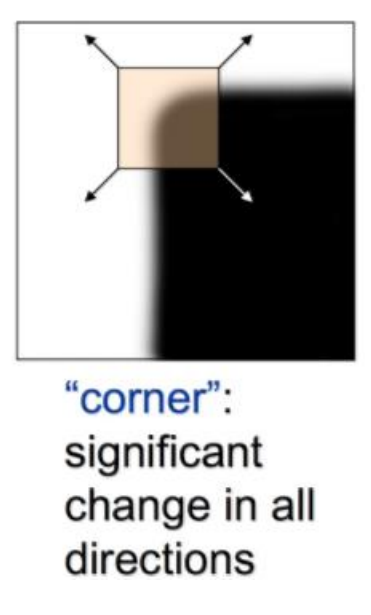

*Ilustración 10. Identificación de esquinas. Fuente[: http://www.programering.com/a/MjM4gDNwATg.html](http://www.programering.com/a/MjM4gDNwATg.html)*

<span id="page-18-0"></span>Por tanto se trata de determinar el cambio en la apariencia de una ventana  $w(x,y)$ mediante la diferencia de intensidad para un desplazamiento (u,v) en todas direcciones.

$$
E(u, v) = \sum w(x, y)[I(x + u, y + v) - I(x, y)]^{2}
$$

B. SIFT (Scale Invariant Feature Transform) (Lowe, 2004)

Se trata de un método para extraer elementos distintivos de las imágenes que pueden ser utilizados para realizar una correspondencia fiable entre las diferentes vistas de un objeto. Los elementos son invariantes a cambios de escala y rotación y parcialmente invariables a cambios de iluminación y posición 3D de la cámara.

El tiempo necesario para la extracción de los elementos es reducido debido a que se basa en una aproximación de filtrado en cascada, en la que las operaciones más costosas son únicamente aplicadas en las zonas que han pasado un test inicial.

Las etapas que permiten obtener los elementos son:

1. Generación del espacio escala: El primer paso consiste en una búsqueda por todas las dimensiones y escalas de la imagen (ilustración 11). Se utilizan Diferencias de Gaussianas (DoG) para la identificación de los puntos de interés.

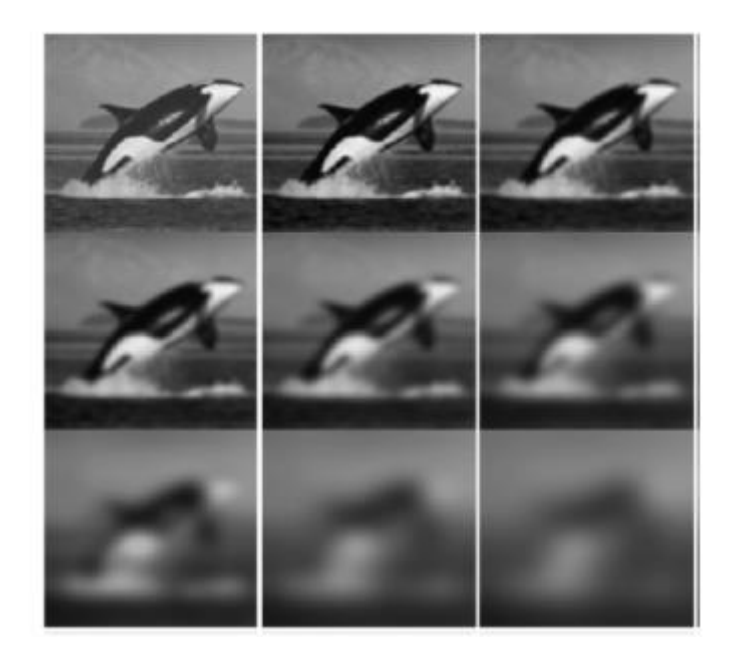

*Ilustración 11. Diferentes escalas y dimensiones a partir de la imagen original (arriba izquierda). Fuente: Apuntes "Fotogrametría", asignatura de segundo curso.*

- <span id="page-19-0"></span>2. Localización del punto de interés: Se comprueba la estabilidad de los elementos y se descartan aquellos con bajo contraste.
- 3. Asignación de la orientación: Una o más orientaciones se asignan a cada elemento en base a los gradientes de dirección de la imagen. Todas las operaciones posteriores se realizan sobre la información de la imagen que ha sido transformada en relación a la orientación asignada, la escala y la localización de cada elemento, proporcionando invariancia a esta trasformación.
- 4. Descriptor del punto de interés: Se miden los gradientes locales de la imagen alrededor de cada punto de interés. Éstos son transformados en una representación que permite pequeñas variaciones locales en la forma y cambios en iluminación.

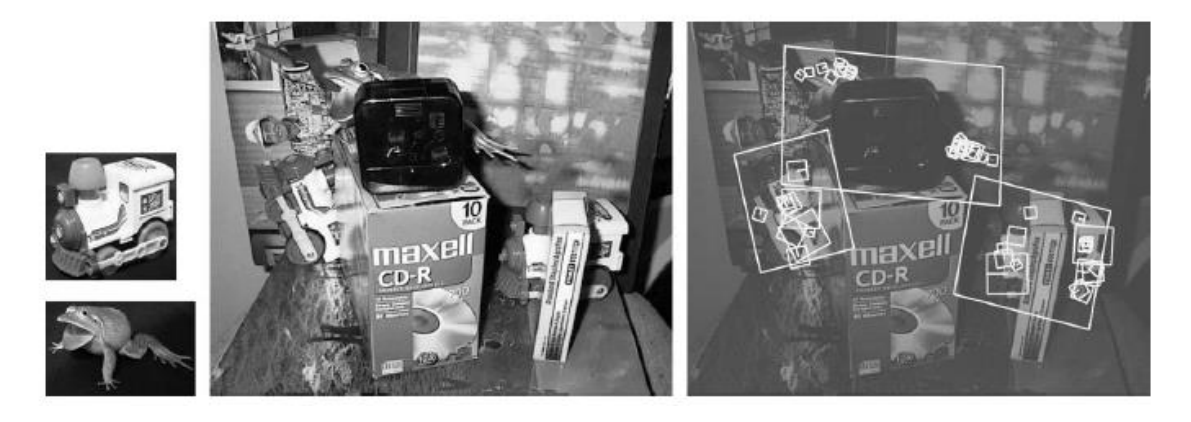

*Ilustración 12. Reconocimiento de objetos en escenarios con oclusión y alto grado de desorden (Lowe, 2006).*

<span id="page-19-1"></span>En la ilustración 12, las imágenes de la izquierda muestran los objetos que se pretenden identificar . Pueden ser reconocidos en zonas con grandes oclusiones y variedad de elementos como se muestra en la imagen central. A la izquierda, se dibujan unos paralelogramos que indican los objetos reconocidos. Para cada objeto, aparecen pequeños cuadrados que indican los puntos de interés que han sido utilizados para el reconocimiento.

Existen numerosos detectores y descriptores basados en SIFT como son el SURF (*Speeded-Up Robust Features*), ASIFT, PCA-SIF (*Principal Components Analysis-SIFT*)…

### <span id="page-20-0"></span>3.7. SfM (Structure from Motion)

El resultado inmediato de un proceso de SfM es una nube de puntos más o menos densa en función de los puntos homólogos encontrados en las imágenes. Estas nubes son a su vez el resultado de lo que se conoce como ajuste de haces, que permite establecer la relación entre los puntos del objeto y su posición en el espacio, además de proporcionar también la posición de la cámara en el momento de la toma, todo esto de forma automática. Estos puntos se obtienen mediante procedimientos de detección de elementos, que como ya se ha visto nos permiten extraer puntos de interés comunes entre imágenes. Mediante el uso de algunos de estos métodos podemos cotejar cientos de imágenes y obtener una gran cantidad de puntos de interés comunes en un corto periodo de tiempo. Para el caso que nos ocupa en este trabajo se va a emplear esta metodología, así pues, teniendo en cuenta que el objetivo final es la obtención de un modelo 3D, se deberán tomar gran cantidad de fotografías con un alto grado de solape para obtener una densa nube de puntos, lo que a su vez se traduce en un modelo tridimensional preciso y de calidad.

Estas nubes de puntos hacen referencia a puntos en un sistema de coordenadas tridimensional tipo X, Y, Z. Donde además de la información espacial, se acompaña a cada vértice de una descripción colorimétrica en el modelo RGB (Pereira Uzal, 2013).

El flujo de trabajo con SfM se puede estructurar en cinco etapas:

1. Toma de imágenes

La captura de imágenes del objeto o área seleccionada es siempre el primero de una serie de pasos que nos permitirán modelizar el entorno. En función del uso final que se le vaya a dar al modelo, tanto la cantidad de fotografías como el solape que debe existir entre ellas variará. Esto nos obliga a capturar un gran número de imágenes, desde diferentes puntos de vista y con gran solape entre ellas, para que el algoritmo encargado de encontrar correspondencias entre imágenes pueda operar de una forma más eficiente.

#### 2. Detección y correspondencia entre puntos de interés

El siguiente paso es la identificación de puntos de interés en cada una de las imágenes. Para poder obtener un resultado que favorezca el uso de SfM, el objetivo es encontrar puntos clave que sean invariantes a la escala y orientación entre otros. Por ser el algoritmo más ampliamente empleado en SfM, además de ser el que emplea el software *PhotoScan*, se ha utilizado el algoritmo SIFT (Smith et al., 2016) comentado previamente.

#### 3. Determinación de las posiciones de la cámara y triangulación

Se trata de un proceso secuencial que consta de los siguientes pasos:

En primer lugar se calcula la matriz fundamental de cualquier par de imágenes que cuente con múltiples puntos de interés en común. Puede suceder que se asocien puntos considerados como homólogos, pero que no lo son. Por ello se realiza un filtrado que elimine las relaciones que son incorrectas mediante algún algoritmo, el más empleado es conocido como RANSAC (RANdom SAmple Consensus).

Eliminados todos aquellos puntos que no son de interés, se obtienen las coordenadas 3D de los puntos presentes en el par de imágenes.

Acto seguido se orienta la siguiente imagen a partir de la anterior, en base a la geometría epipolar y a la matriz fundamental. La orientación de esta y las sucesivas imágenes se realiza mediante la resección espacial. Esta metodología nos permite obtener los 6 parámetros de orientación externa (POE) de una imagen a partir de sus coordenadas imagen y objeto/terreno (ilustración 13).

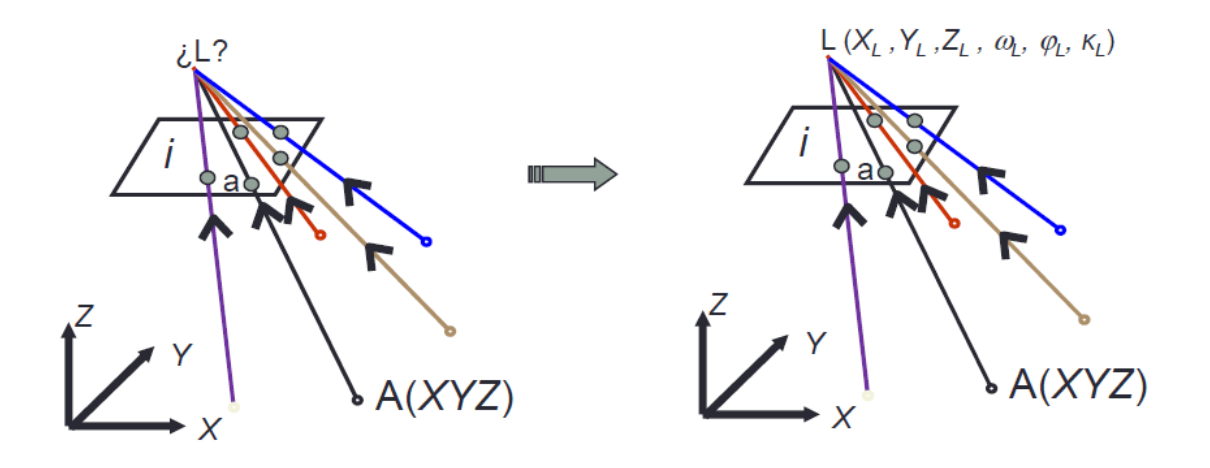

<span id="page-21-0"></span>*Ilustración 13. Obtención de los POE mediante resección espacial. Fuente: Apuntes "Fotogrametría", asignatura de segundo curso.*

La resección espacial se basa en el modelo matemático de la colinealidad, que sostiene que un punto objeto, su punto imagen y el centro de proyección esta alineados. Este modelo se define según las siguientes ecuaciones:

$$
x = x'_0 + z' \cdot \frac{r_{11} \cdot (X - X_0) + r_{21} \cdot (Y - Y_0) + r_{31} \cdot (Z - Z_0)}{r_{13} \cdot (X - X_0) + r_{23} \cdot (Y - Y_0) + r_{33} \cdot (Z - Z_0)} + \Delta x'
$$
  

$$
y = y'_0 + z' \cdot \frac{r_{11} \cdot (X - X_0) + r_{21} \cdot (Y - Y_0) + r_{31} \cdot (Z - Z_0)}{r_{13} \cdot (X - X_0) + r_{23} \cdot (Y - Y_0) + r_{33} \cdot (Z - Z_0)} + \Delta y'
$$

Donde:

- x, y son las coordenadas imagen de un punto.
- $\bullet$   $x'_{0}$ ,  $y'_{0}$ ,  $z'$  son los parámetros de orientación interna.
- X, Y, Z son las coordenadas objeto de ese punto.
- $\bullet$   $X_0$ ,  $Y_0$ ,  $Z_0$  son las coordenadas objeto del centro de proyección.
- rij son los coeficientes de la matriz de rotación espacial que almacena los giros entre el sistema imagen y el objeto.

#### 4. Refinamiento de la solución

El siguiente paso consiste en el ajuste de haces o triangulación, que optimizará la solución obtenida mediante la resección espacial.

#### 5. Reconstrucción tridimensional de la escena

Por último, se obtienen los puntos 3D correspondientes a la escena a reconstruir. En este paso es común el uso de algoritmos MVS (*Multi-View Stereo*), que pueden incrementar la densidad de la nube de puntos hasta en dos órdenes de magnitud (Smith et al., 2016).

Resumiendo, *Structure from Motion* ofrece la posibilidad de obtener modelados tridimensionales a partir de una serie de imágenes (ilustración 14). La principal diferencia que esta metodología presenta con respecto a técnicas fotogramétricas tradicionales es que la geometría del objeto o escena, así como las posiciones de la cámara y sus parámetros de orientación son resueltos de forma automática y simultáneamente, mediante el uso de un ajuste de haces altamente redundante e iterativo, a partir de un conjunto de imágenes solapadas entre ellas.

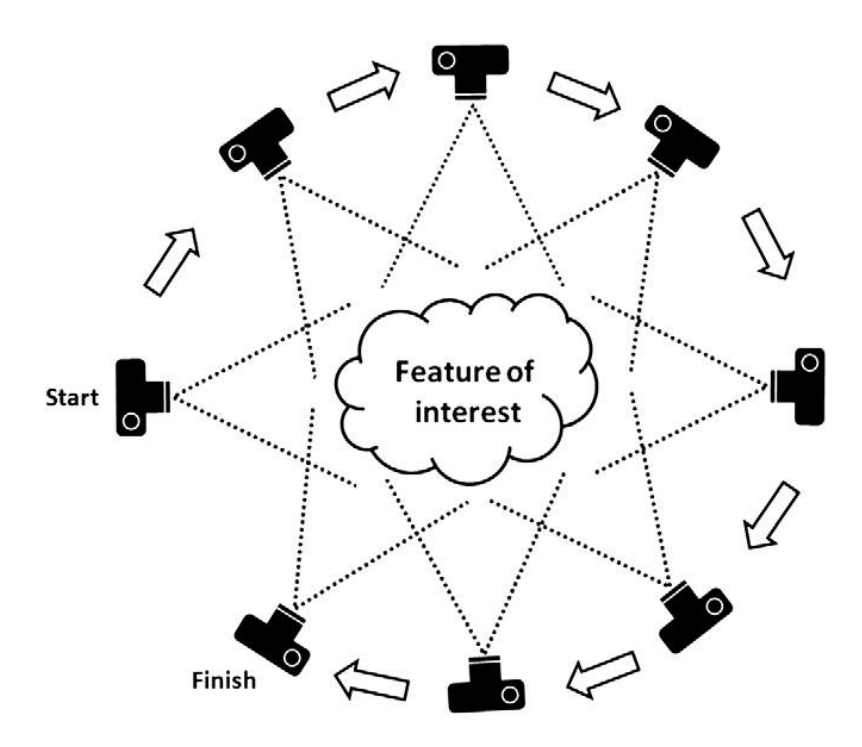

*Ilustración 14. Toma de imágenes en Structure from Motion (Westoby et al., 2012).*

#### <span id="page-23-1"></span>6. Creación de la malla de triángulos

Con la nube de puntos ya se está en disposición de generar la malla de polígonos que actuarán como la superficie del objeto. La densidad de polígonos de la malla vendrá dada por la cantidad de puntos que conformen la nube. Sobre esta malla se basará el paso siguiente, la proyección de la textura fotográfica.

#### 7. Proyección de la textura

Finalmente se crea el archivo de la textura. Dependiendo de lo que se haya modelado la textura se proyectará de un modo u otro (ortofoto, ortofoto adaptativa…). Este archivo se obtiene a partir de las fotografías empleadas durante los procesos anteriores y constituirá el aspecto final del modelo, por ello es recomendable el uso de una cámara de alta resolución.

#### <span id="page-23-0"></span>3.8. Aplicaciones generales de la fotogrametría de objeto cercano

De forma cada vez más evidente, los modelados 3D están apareciendo en una gran diversidad de disciplinas que los incorporan debido a que agilizan el trabajo y abaratan los costes del mismo. El hecho de poder trabajar con réplicas prácticamente exactas de casi cualquier objeto supone un avance importantísimo en áreas como la medicina, la arqueología o la construcción. Por otro lado, se han actualizado y mejorado los procesos de toma de datos en campo, haciendo posible obtener nubes de puntos 3D de gran densidad en cuestión de minutos. Es por todo esto que no es de extrañar el empleo de estas técnicas en numerosas ramas.

#### <span id="page-24-0"></span>3.8.1. Cine y animación

La primera vez que salió a la luz una película que contenía escenas generadas exclusivamente por ordenador fue *Tron (1982)* y resultó ser un fracaso absoluto<sup>1</sup>. Sin embargo, el mundo del cine siempre ha ido ligado a la animación por ordenador y a los modelados 3D (ilustración 15), haciendo posible que, a día de hoy, existan largometrajes diseñados y realizados exclusivamente mediante procesos computacionales.

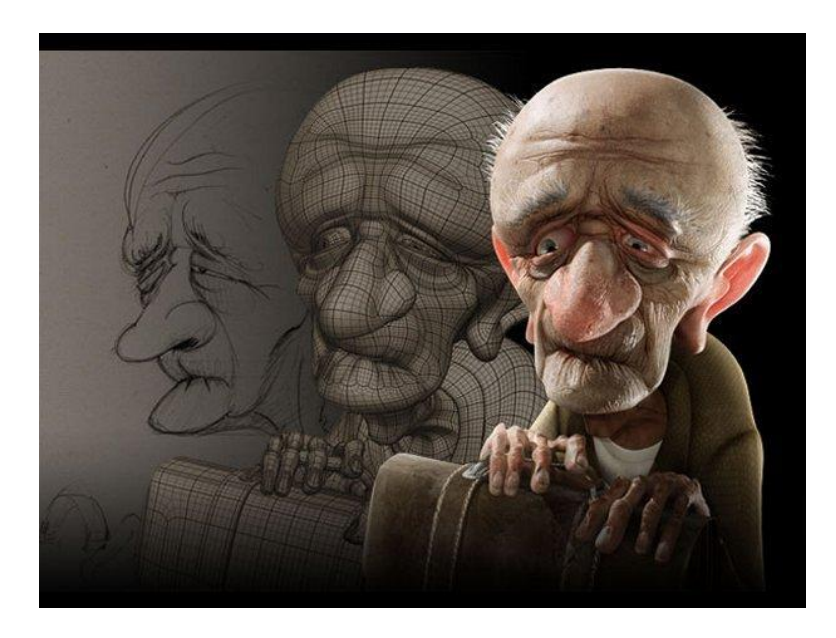

*Ilustración 15. Proceso de creación de personajes. Fuente: [http://breikgye.com/promover-la-animacion-digital-es-la](http://breikgye.com/promover-la-animacion-digital-es-la-meta-de-la-nube-multimedia-de-edcom-3/animacion-3d/)[meta-de-la-nube-multimedia-de-edcom-3/animacion-3d/](http://breikgye.com/promover-la-animacion-digital-es-la-meta-de-la-nube-multimedia-de-edcom-3/animacion-3d/)*

#### <span id="page-24-2"></span><span id="page-24-1"></span>3.8.2. Arquitectura y diseño de interiores

Los modelados 3D en el mundo de la arquitectura también han supuesto una revolución (ilustración 16). Mucho más sofisticados que los diseños tradicionales manuales, el diseño en tres dimensiones de un proyecto arquitectónico proporciona una serie de beneficios tales como la posibilidad de visualizar los diferentes componentes para luego integrarlos y comprobar que encajen correctamente de forma conjunta. Además, las aplicaciones que gestionan los modelados permiten corregir cualquier error en todo momento como si se tratase de un elemento aislado, evitando variar la configuración general.

Más tarde, el modelo puede ser impreso a través de una impresora 3D de forma que podamos obtener una previsualización de lo que sería el proyecto.

**.** 

<sup>1</sup> https://es.wikipedia.org/wiki/Animaci%C3%B3n\_por\_computadora#Historia

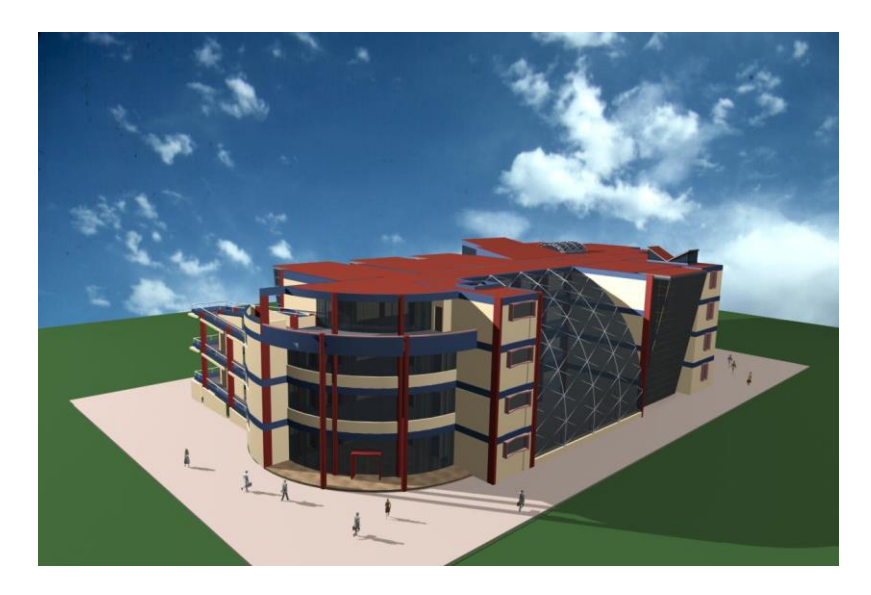

*Ilustración 16. Modelado 3D de una edificación. Fuente: [http://tallerarquitectura3d.blogspot.com.es/2009\\_11\\_01\\_archive.html](http://tallerarquitectura3d.blogspot.com.es/2009_11_01_archive.html)*

#### <span id="page-25-2"></span><span id="page-25-0"></span>3.8.3. Medicina

La medicina tampoco se ha quedado atrás en el uso de la fotogrametría. Su avance se basa principalmente en la obtención de objetos tales como un simple audífono (ilustración 17) hasta la prótesis de un brazo, a través de las impresoras 3D, así como de la medición de partes del cuerpo.

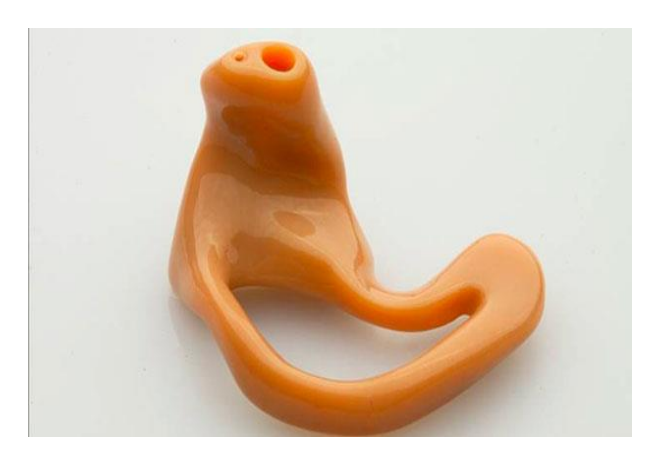

*Ilustración 17. Impresión 3D de un audífono. Fuente: [http://impresiontresde.com/blog/9-aplicaciones-medicas-de](http://impresiontresde.com/blog/9-aplicaciones-medicas-de-la-impresion-3d/)[la-impresion-3d/](http://impresiontresde.com/blog/9-aplicaciones-medicas-de-la-impresion-3d/)*

#### <span id="page-25-1"></span>3.8.4. Diseños y prototipos industriales

A la hora de diseñar una pieza, para lo que puede ser una futura máquina en una planta de producción, se ha de tener en cuenta que ésta funciona gracias a la interacción de las diferentes piezas que la componen, con lo cual resulta imprescindible la creación de piezas que permitan a la máquina desempeñar su trabajo correctamente. Por ello es muy importante realizar de forma previa a la construcción de la pieza, un modelado de la misma que nos permita experimentar con ella (ilustración 18).

Del mismo modo, los modelados 3D son también de utilidad en el caso de que se requieran piezas que se encuentren descatalogadas o para la creación de piezas personalizadas para uso personal, así como para el diseño de productos que servirán como vista previa para que el cliente valore si se adapta o no a sus requisitos.

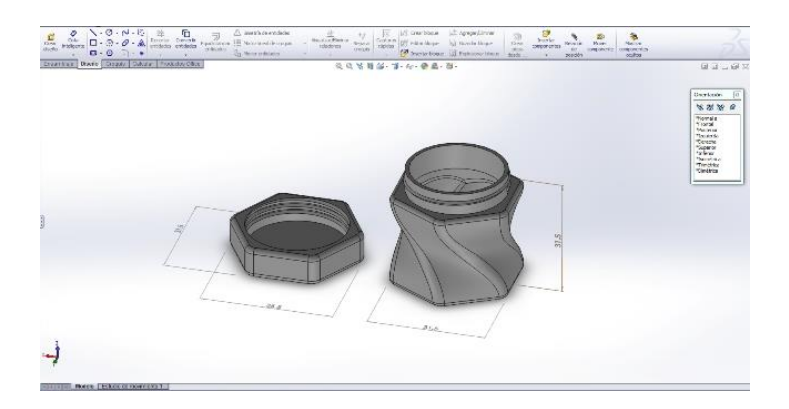

*Ilustración 18. Modelado 3D de piezas industriales. Fuente:<http://todo3d.cl/diseno-industrial-3d-modelado-3d/>*

#### <span id="page-26-1"></span><span id="page-26-0"></span>3.8.5. Industria automovilística

Los métodos de medición 3D, que pueden alcanzar precisiones de entre 0.05 y 0.2 mm, son comúnmente utilizados cuando resulta complicado cambiar la posición del objeto a un sistema de medición estático, o cuando es necesario la medición de gran cantidad de puntos en un corto periodo de tiempo (Luhmann et al., 2006). Algunas aplicaciones en la industria del automóvil pueden ser:

- Medición de deformaciones y test de seguridad.
- Control de la maquinaria de producción (ilustración 19).
- Inspección masiva de elementos.

<span id="page-26-2"></span>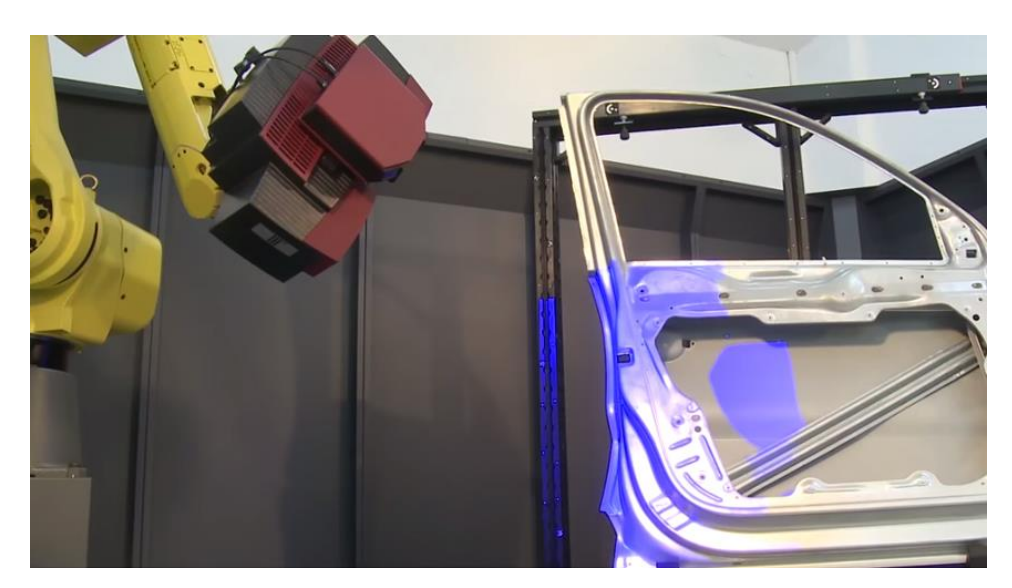

*Ilustración 19. Control de calidad e inspección de los productos obtenidos. Fuente: [http://www.capture3d.com/video/35-atos-scanbox-6130-with-plus-automated-photogrammetry-scanning-of](http://www.capture3d.com/video/35-atos-scanbox-6130-with-plus-automated-photogrammetry-scanning-of-automotive-sheet-metal-door-for-inspection)[automotive-sheet-metal-door-for-inspection](http://www.capture3d.com/video/35-atos-scanbox-6130-with-plus-automated-photogrammetry-scanning-of-automotive-sheet-metal-door-for-inspection)*

## <span id="page-27-0"></span>4. Metodología

Una vez expuestos los correspondientes conceptos teóricos, pasamos a la elaboración de los modelos tridimensionales que posteriormente serán expuestos en el catálogo virtual del museo. En esta fase es necesario planificar con cierto nivel de detalle todos los factores que van a intervenir en la elaboración de los modelos y a condicionar la calidad del resultado final.

Como ya se ha comentado anteriormente, en este trabajo se ha empleado la correlación fotogramétrica como método para la obtención de estos modelos. El principio de este procedimiento se basa en la detección de puntos homólogos en las diferentes imágenes tomadas del objeto en cuestión. Por ello, es muy recomendable realizar la toma de datos en un espacio abierto y con una buena iluminación que permita distinguir los detalles del objeto. Otro factor a tener en cuenta cuando se emplea la correlación es que la distancia focal, esto es, el *zoom*, con la que se toman las imágenes ha de mantenerse constante durante toda la toma de un mismo objeto.

De forma gráfica, el proceso a seguir en el trabajo es:

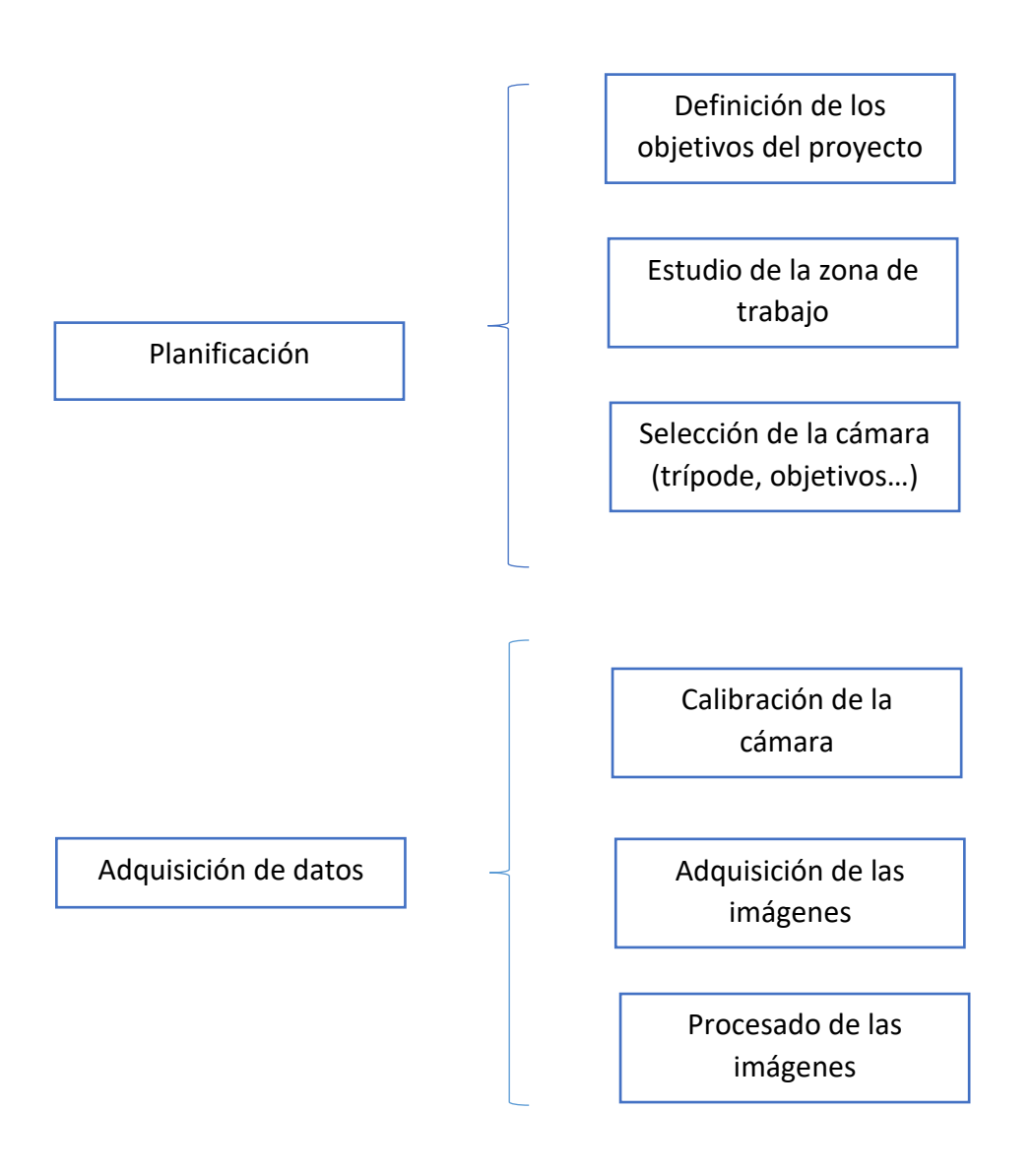

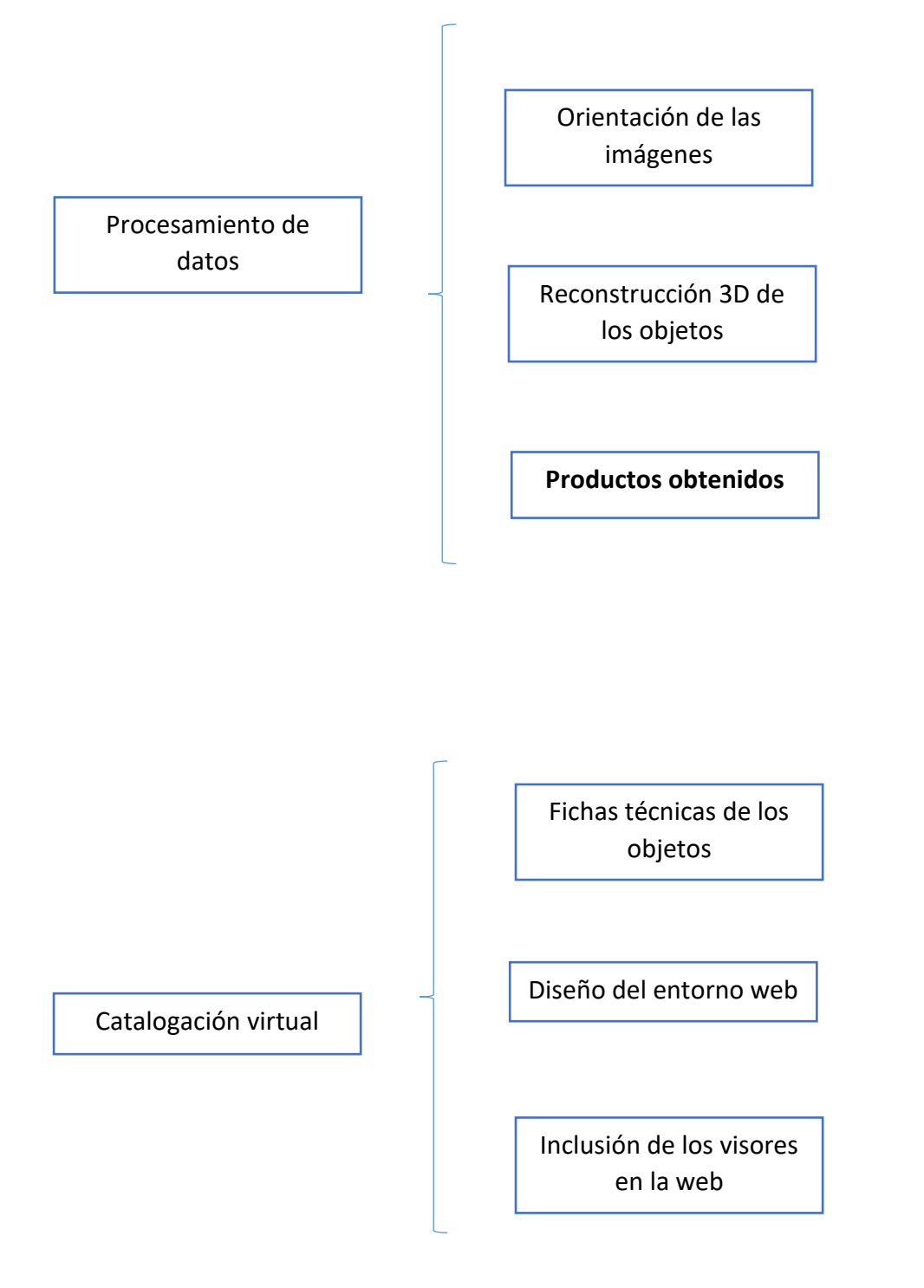

#### <span id="page-29-0"></span>4.1. Planificación

El museo se encuentra ubicado en la calle General Gil Dolz nº 6. Consta de 21 salas separadas por temáticas y divididas en dos plantas. Las piezas que se han seleccionado son una gorra perteneciente al Ejército de Tierra durante los años 80 ubicada en la sala 11 (banderas y uniformes), un casco del persa ubicado en la misma sala que la gorra, y por último, un fusil expuesto en la sala 4 (armas de fuego y blancas).

En un primer momento se procedió a la toma de datos desde el lugar en el que estaban ubicados los diferentes objetos, sin embargo, el resultado fue cuanto menos inaceptable. La proximidad con otros objetos, la poca iluminación y la estrechez de la sala en la que estaban ubicados dificultó enormemente el proceso (ilustración 20). Por ello fue necesario ponerse en contacto con el director del museo, el coronel Don Fernando Herrero de la Muela, el cual me autorizó a trasladar cuantos objetos deseara modelar a un espacio abierto que se prestara a la toma de imágenes.

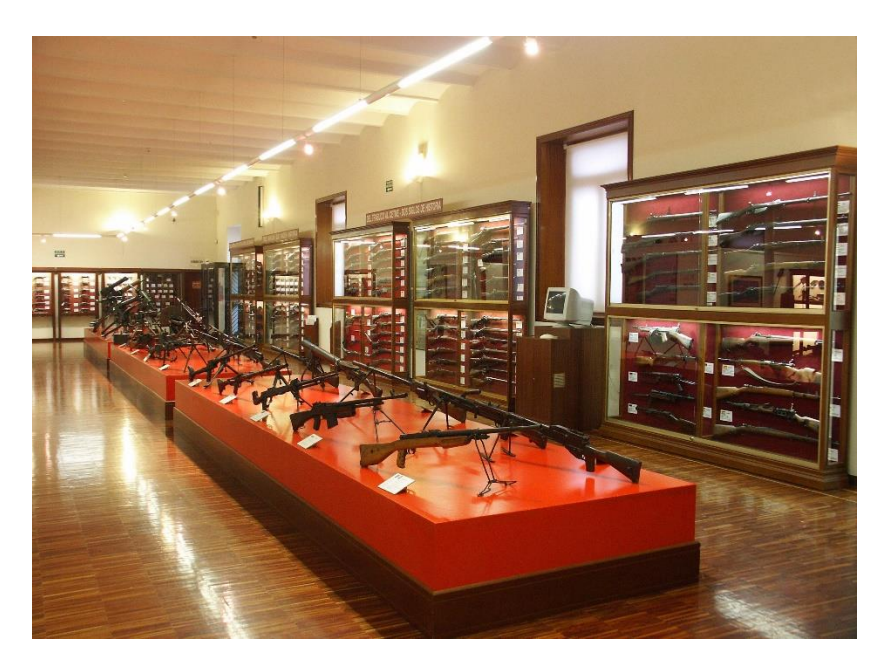

*Ilustración 20. Sala nº 4, ubicación del fusil.*

<span id="page-29-1"></span>Lo que se hizo fue acondicionar de la mejor manera posible uno de los patios interiores del museo que dispone de suficiente luz natural. Se colocaron dos mesas blancas (ilustración 21) sobre las que posicionar los objetos en el centro del patio, de forma que existiera el suficiente espacio entre estas mesas y los objetos expuestos alrededor.

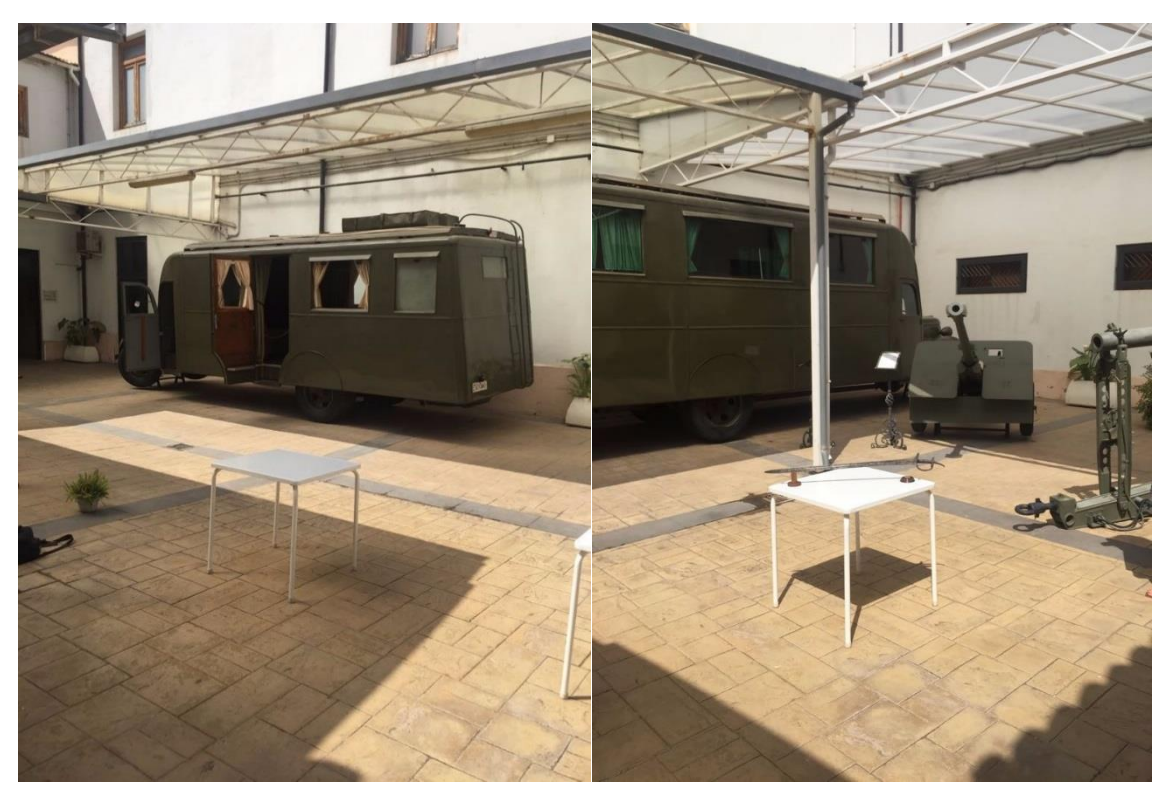

*Ilustración 21. Mesas empleadas para el posicionamiento de los objetos durante la toma de datos.*

#### <span id="page-30-0"></span>4.2. Adquisición de datos

Antes de llevar a cabo la toma de imágenes siempre es recomendable calibrar la cámara. De esta forma se establecerá la geometría de la imagen definida por la distancia focal, número total de pixeles y la distorsión radial y tangencial entre otros. El hecho de conocer estos parámetros se reflejará en la obtención de unos modelos más precisos. El proceso de calibración recibe el nombre de orientación interna y para su ejecución se utilizan patrones como el de la ilustración 22:

<span id="page-30-1"></span>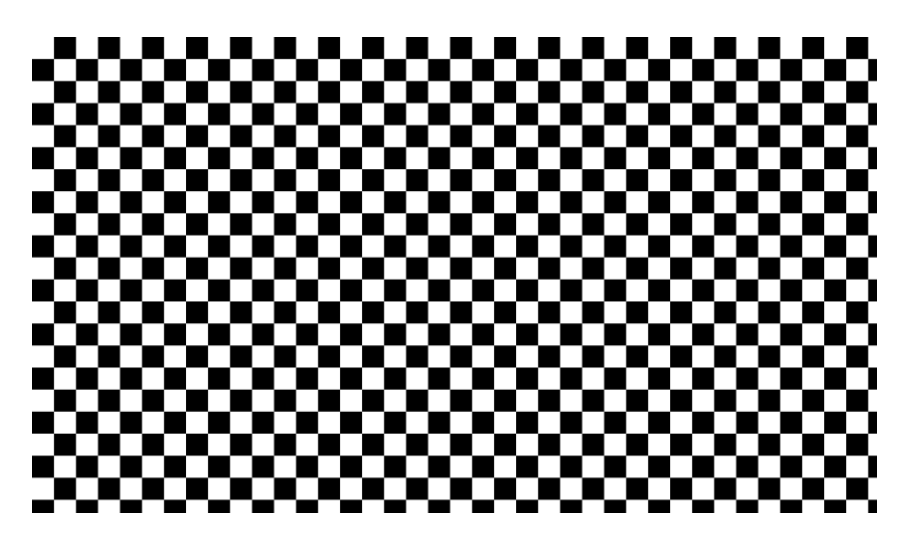

*Ilustración 22. Patrón de calibración de Agisoft Lens.*

#### Los resultados de la calibración se muestran en la ilustración 23:

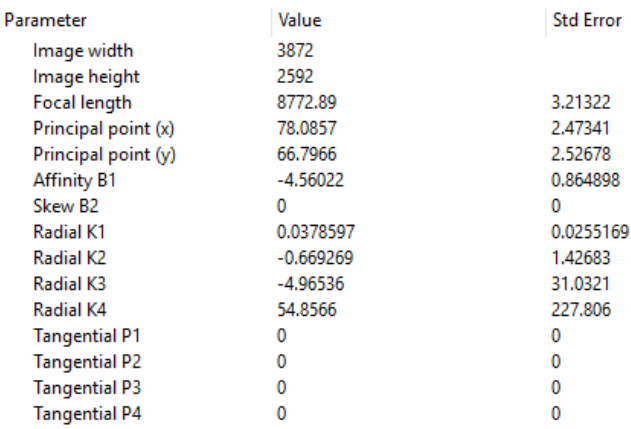

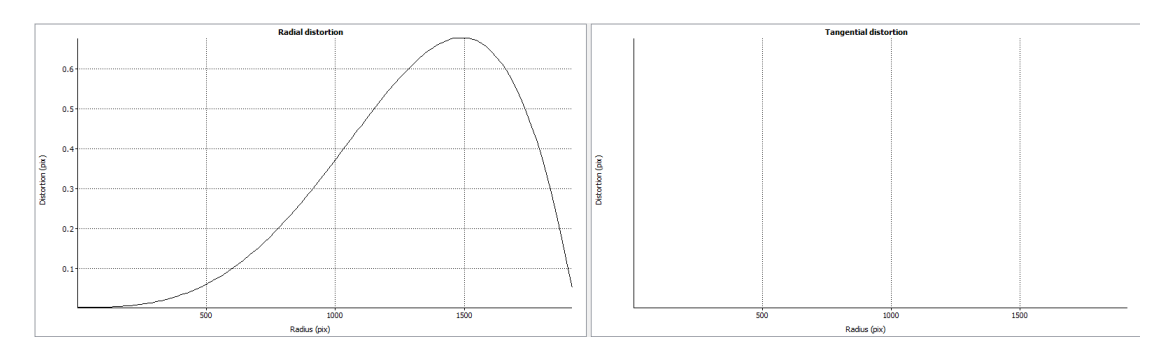

*Ilustración 23. Resultados de la calibración de la cámara.*

<span id="page-31-1"></span>*Agisoft Lens* estima los siguientes parámetros de calibración de la cámara:

- Distancia focal en pixeles.
- Coordenadas x e y del punto principal.
- K1, K2, K3 y K4, que son los parámetros de distorsión radial.

Para la adquisición de las imágenes también se ha tenido en cuenta la cercanía a los objetos, intentando en todo momento encontrar el equilibrio entre capturar el objeto completo y reducir la profundidad de campo. La estrategia seguida se basa en realizar las fotografías en anillo alrededor del objeto con una distancia entre fotografías contiguas pequeña.

Se ha trabajado con una distancia focal de 55 mm, en formato RAW y con un valor para la sensibilidad ISO bajo (100) para evitar en la medida de lo posible la aparición de ruido en las imágenes.

#### <span id="page-31-0"></span>4.3. Procesamiento de los datos

El siguiente paso a la finalización de la toma de las imágenes es la puesta en marcha del software que va a procesar y gestionar toda la información en dos dimensiones almacenada en las fotografías, para devolver un resultado tridimensional. El programa escogido para este trabajo es el *Agisoft PhotoScan*, el cual presenta de forma clara el proceso a seguir para la elaboración del modelo.

Por otra parte y para algunas fotografías ha sido necesario su edición en términos de iluminación y contraste, variando los valores para que la diferencia con respecto a los objetos de alrededor fuera la máxima posible y para mejorar en la medida de lo posible la definición de la imagen.

#### <span id="page-32-0"></span>4.3.1. Carga de imágenes

El primer paso dentro de *PhotoScan* es la carga de las imágenes realizadas. *PhotoScan* cuenta con una opción para estimar la calidad de las imágenes. Proporciona información de los pixeles más nítidos de la imagen y se utiliza generalmente para detectar imágenes claramente borrosas, tomando valores entre 0 y 1. Otros aspectos, como la falta o exceso de iluminación, por ejemplo, no están contemplados en el valor obtenido.

#### <span id="page-32-1"></span>4.3.2. Alineación de imágenes

Una vez decididas qué fotografías van a ser empleadas para la reconstrucción del modelo pasamos a alinearlas. Con la correspondencia de puntos homólogos es donde comienza el proceso de SfM.

En ocasiones puede resultar necesario la medición manual de puntos de paso (marcadores) para facilitar el proceso de alineación.

Al cabo de este proceso se obtienen dos resultados: en primer lugar, las posiciones de las cámaras en el momento justo de la toma, y en segundo lugar una nube poco densa de puntos de la escena (ilustración 24).

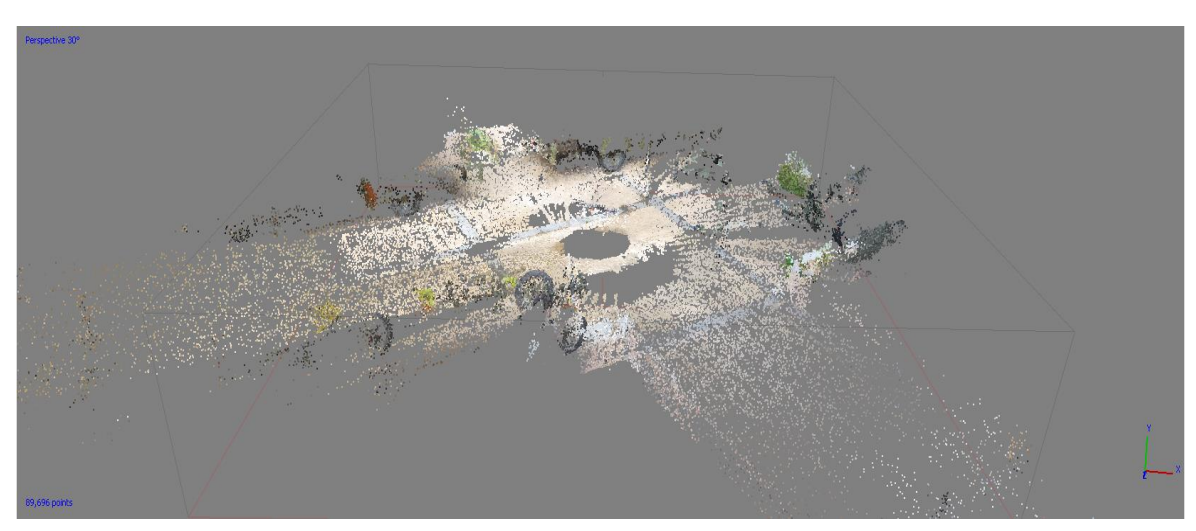

*Ilustración 24. Nube de puntos dispersa.*

#### <span id="page-33-0"></span>4.3.3. Creación de la nube de puntos densa

El siguiente paso del modelado consiste en la generación de la nube densa de puntos. Se trata del paso que mayor tiempo y recursos consume. Debido a que *PhotoScan*  posee una cantidad de puntos limitada para la creación del modelo, es aconsejable limitar la zona en la que se desea que actúe. Para ello se deben redimensionar los límites de la caja que contiene la nube con la herramienta *"Redimensionar volumen de trabajo"*.

Para la generación de la nube el programa compara la posición de un punto en dos o más imágenes como mínimo, de ahí que se aconseje tomar imágenes con alto grado de solape. En función de las prestaciones del equipo con el que se trabaje y el número de fotografías utilizadas, podremos aspirar a unos niveles de definición o a otros, y el proceso tardará más o menos en completarse.

Aquellas zonas que aparezcan sin puntos se deben a que *PhotoScan* no ha encontrado suficiente información para su reconstrucción. Esto puede ser debido a que dichas zonas se encuentren ocluidas por alguna sombra o a que no haya suficientes redundancias de un mismo punto en diferentes imágenes. En cualquier caso, si esto sucede, se debería realizar de nuevo la toma de imágenes, intentando aumentar el solape entre ellas, y mejorar en general las condiciones de iluminación, espacio…

Puede suceder que aun habiendo ajustado la caja que contiene a la nube de puntos, aparezcan zonas correspondientes al suelo o a los objetos de alrededor. Para solucionar esto se recurre al uso de máscaras. Estas nos permiten ocultar todo aquello que no queremos que *PhotoScan* tenga en cuenta a la hora de realizar la nube de puntos.

Obtenida la nube densa es preciso eliminar aquellos puntos que no pertenezcan al modelo y que por tanto no interesen para su reconstrucción.

#### <span id="page-33-1"></span>4.3.4. Creación de la malla

A continuación, y en base a la nube densa de puntos, se crea una malla que puede visualizarse de diferentes modos: malla con color, malla sombreada y malla de alambres. *PhotoScan* cuenta con una serie de opciones que nos permiten obtener mallas de diferentes calidades. Es posible indicar el máximo número de caras (polígonos) en la malla final. Los valores que ofrece el programa son calculados en base al número de puntos de la nube densa. Existen tres posibles opciones: alta, media y baja, con unos ratios caras/puntos respectivos de 1/5, 1/15 y 1/45. También es posible establecer manualmente el número de caras, teniendo en cuenta que un número bajo resultará en una malla demasiado desigual y un número alto puede provocar problemas en la visualización.

#### <span id="page-34-0"></span>4.3.5. Creación de la textura

El último paso es la creación de la textura obtenida a partir de nuestras imágenes. Se pueden escoger diferentes opciones para proyectar la textura como genérico, ortofoto adaptativa, ortofoto, cámara única y conservar mapa uv. Para este tipo de objetos la que mejor resultados ofrece es la ortofoto adaptativa, que divide las zonas horizontales y verticales para conseguir una textura de calidad en todas las regiones del objeto. En cuanto a los parámetros para la generación de la textura, *PhotoScan* nos da la posibilidad de especificar el tamaño en pixeles del archivo de textura y el número de archivos que queremos exportar. La principal diferencia entre exportar un único archivo o varios es que en el primer caso pueden existir limitaciones en función de la RAM del equipo. También es posible indicar si se quiere aplicar corrección de color, útil cuando hay imágenes con drásticas variaciones en el brillo, y activar el relleno de huecos, para el caso de texturas con zonas especialmente abruptas.

La textura juega un papel muy importante y es que en el caso de que no la obtuviéramos, en el visor que nos permitirá interactuar con el modelo, este aparecería representado con un color uniforme (ilustración 25), en este caso el blanco. Por ello a la hora de subir el modelo finalizado a la página web que nos permitirá obtener el visor, es necesario incluir el archivo correspondiente a la textura.

<span id="page-34-1"></span>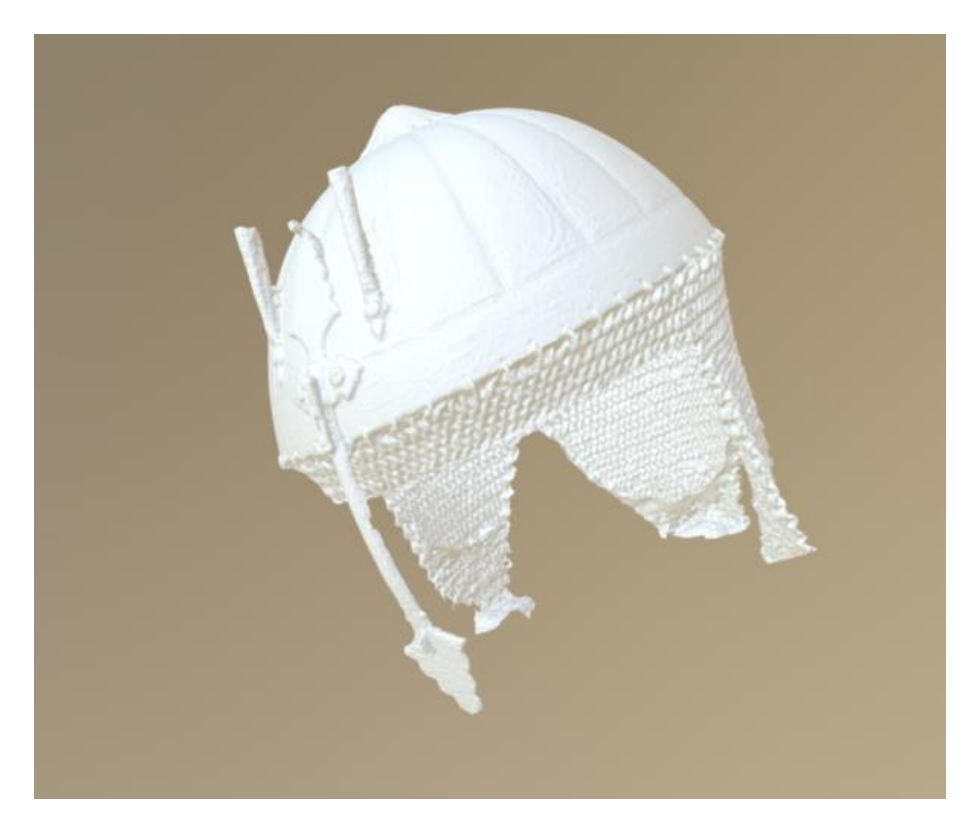

*Ilustración 25. Modelo 3D sin textura.*

#### <span id="page-35-0"></span>4.4. Diseño del entorno web

Para el diseño de la página web que simulará la página oficial del museo, se ha descargado una plantilla desde la dirección *<https://html5up.net/>* que ofrece una gran variedad de estilos predefinidos.

HTML es el lenguaje que se utiliza para la creación de páginas en la WWW (*World Wide Web*). Este lenguaje se compone de una gran cantidad de comandos, que son interpretados por el visualizador que utilizamos para navegar por internet. Es el propio visualizador el que ejecuta todas órdenes contenidas en el código fuente HTML. Sin embargo, en función del visualizador que empleemos o la versión en la que se encuentre, es posible que no sea capaz de cargar ciertas instrucciones del código. Si por ejemplo especificamos que nuestra web tenga una imagen de fondo y un texto que parpadee como título, si el visualizar que utilicemos no está capacitado para ejecutar esos comandos, no se visualizarán.

Las principales características del diseño se centrarán en la inclusión de los visores y las fichas técnicas de los objetos, a pesar de que se completará la página con acceso a diferentes sitios web de posible interés para el visitante. La información que se incluirá en las fichas técnicas constará de una enumeración de las características más relevantes de cada objeto junto con una breve descripción del mismo, también disponible en la propia página web.

#### <span id="page-35-1"></span>4.4.1. Visor 3D

Una vez finalizados los modelos 3D de todos los objetos, se han exportado desde *PhotoScan* como archivos .obj y se han subido a la página *<https://sketchfab.com/>*. Se trata de un sitio web en el que es posible visualizar y compartir contenido 3D. Proporciona un visualizador 3D apto para acceder tanto desde dispositivos móviles, hasta ordenadores de sobremesa.

Para la correcta visualización del modelo, es necesario adjuntar el archivo de texturas que se exporta junto con el modelo, para evitar lo mostrado en la ilustración 25.

Lo realmente interesante de *Sketchfab* es que ofrece la posibilidad de obtener el código HTML correspondiente a nuestro modelo, lo que nos va a permitir incluirlo en nuestro código principal para así añadirlo al sitio web (ilustración 26). Además, también ofrece otras opciones como descargar el modelo, compartirlo…

## Embed viewer

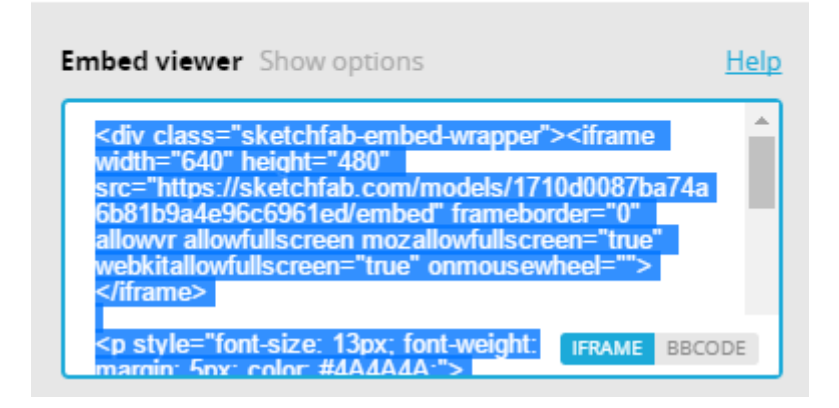

*Ilustración 26. Código fuente de un modelo 3D. Fuente: <https://sketchfab.com/models/1710d0087ba74a6b81b9a4e96c6961ed>*

<span id="page-36-0"></span>Ahora solo resta incluir el código obtenido en nuestro archivo HTML. Para ello deberemos decidir dónde colocarlo, si estará en el encabezado, en el cuerpo o en el pie de página.

<iframe width="550" height="480" src="https://sketchfab.com/models/df57bc80f7b047f2a67017ad628c64c2/embed"

#### *Ilustración 27. Sección del código 3D del modelo incluido en HTML.*

<span id="page-36-1"></span>Como se puede observar en la ilustración 27, la dirección URL del modelo se encuentra dentro del comando *<iframe>*. Este comando permite incluir un documento HTML dentro del HTML principal, es decir, equivale a tener una página web dentro de la página web principal.

Una vez implementado el visor, el usuario podrá apreciar todos los detalles de los objetos, acercarlos o alejarlos, rotarlos…

### <span id="page-37-0"></span>5. Resultados obtenidos

A continuación, se van a exponer los modelos 3D realizados paso a paso con el *PhotoScan*. Se han realizado un total de tres modelos de diferentes fondos expuestos en el museo, cada uno con una geometría diferente, que posteriormente serán incluidos dentro de un visor tridimensional en la página web diseñada para su visualización y documentación.

#### <span id="page-37-1"></span>5.1. Gorra del Ejército de Tierra

El primer modelo se trata de una gorra del ejército de tierra español de los años 80, modalidad árida (ilustración 28):

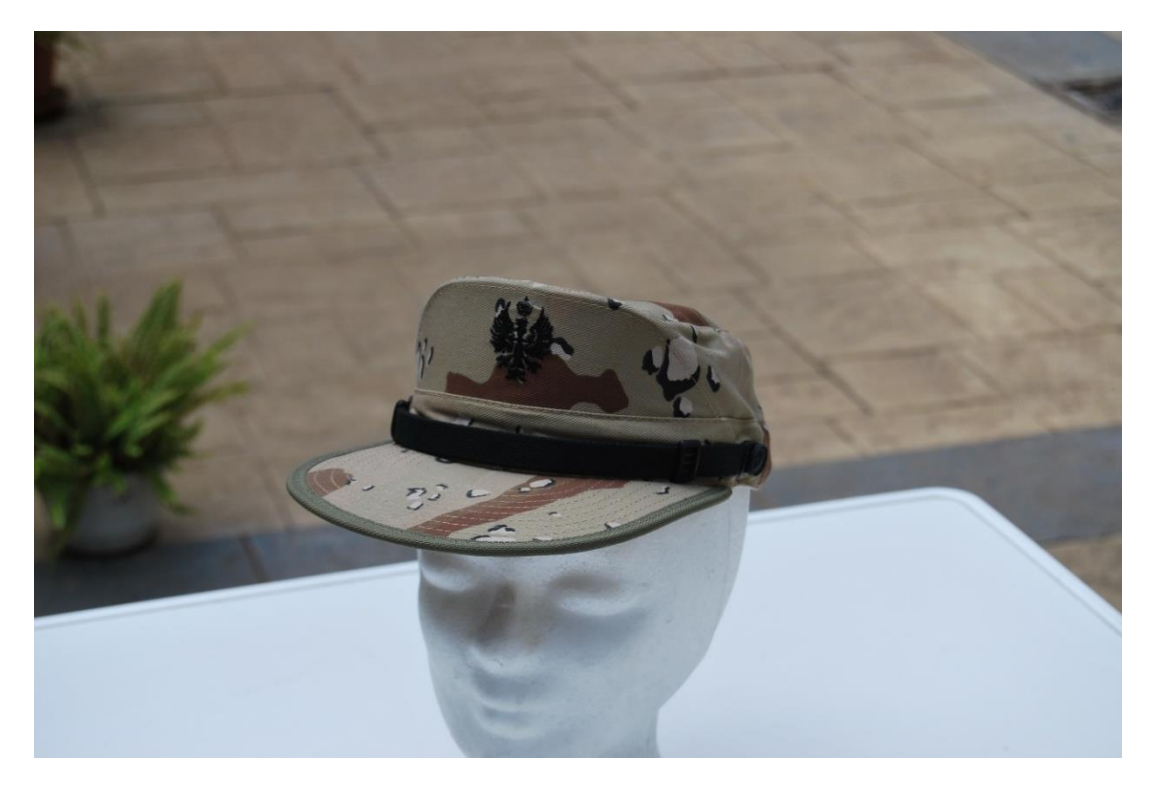

*Ilustración 28. Gorra del Ejército de Tierra de los años 80.*

<span id="page-37-2"></span>Para la reconstrucción de este modelo se han tomado un total de 43 fotografías. Se han orientado todas las imágenes obteniendo una nube dispersa de 26.278 puntos (ilustración 29).

Se han eliminado todos aquellos puntos que no pertenecen al modelo y se ha seguido con el proceso generando la nube densa de puntos con calidad *Alta*. La cantidad de puntos que conforman esta nube es de 9.183.801 puntos (ilustración 29).

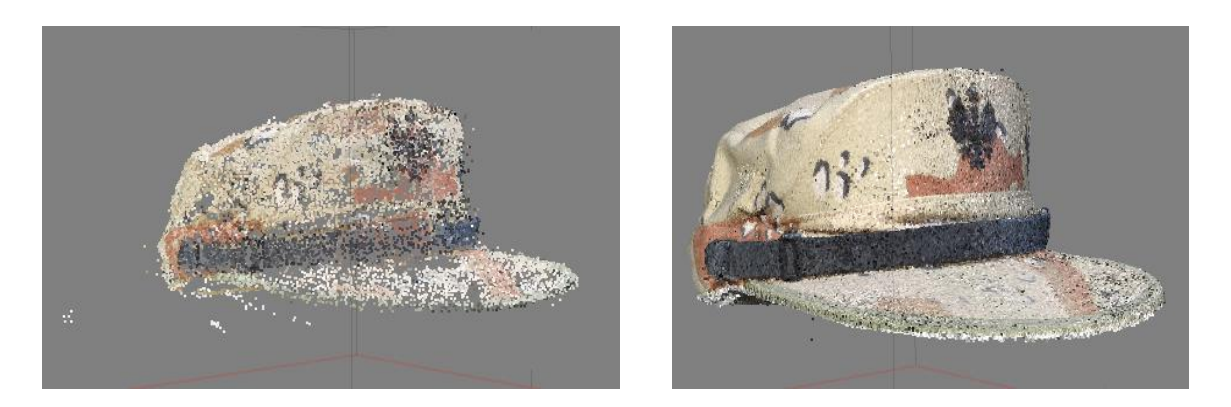

*Ilustración 29. Nube dispersa (izquierda) y nube densa (derecha) de puntos.*

El siguiente paso es la creación de la malla que otorgará al modelo una superficie sobre la que colocar la textura en el último paso. El resultado de los procesos siempre depende del resultado anterior, así, para el caso de la malla, se va a partir de la nube densa de puntos, con lo cual es de esperar un buen recubrimiento del objeto. En concreto, se han obtenido 1.783.329 caras y 893.475 vértices (ilustración 30).

Como último paso se ha obtenido la textura asociada al objeto (ilustración 31). Se ha seleccionado la opción *Ortofoto adaptada* para conseguir un acabado lo más realista posible.

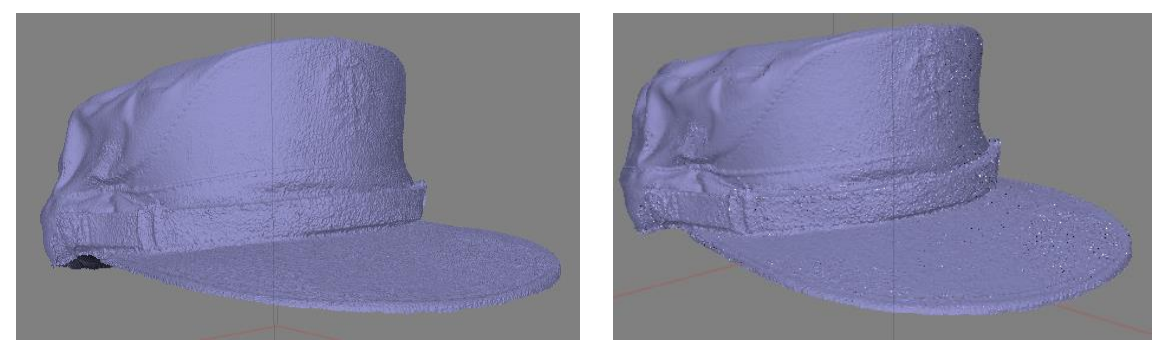

*Ilustración 30. Malla sombreada (izquierda) y de alambres (derecha) de la gorra.*

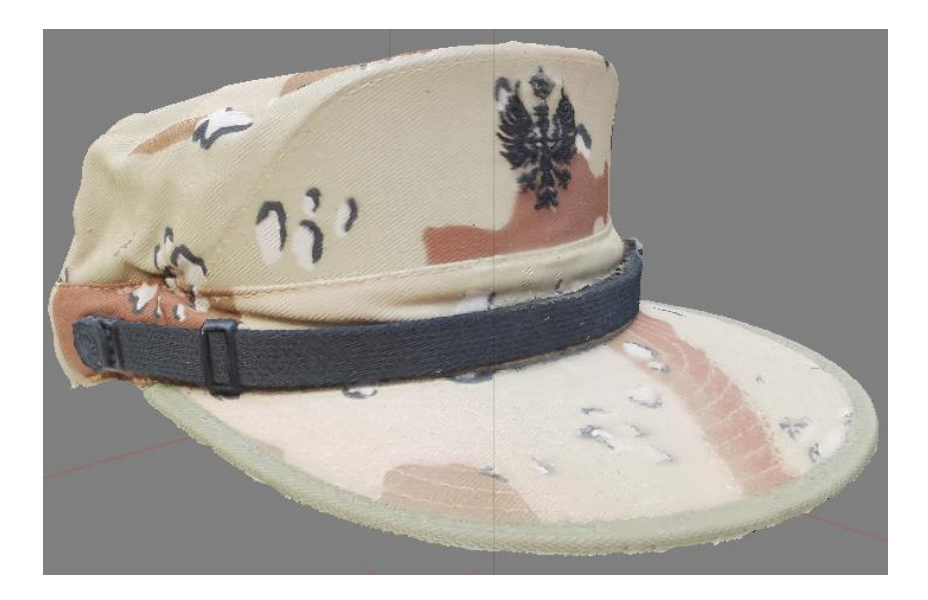

*Ilustración 31. Texturizado de la gorra.*

<span id="page-39-0"></span>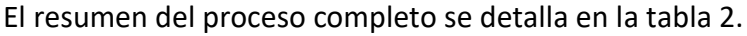

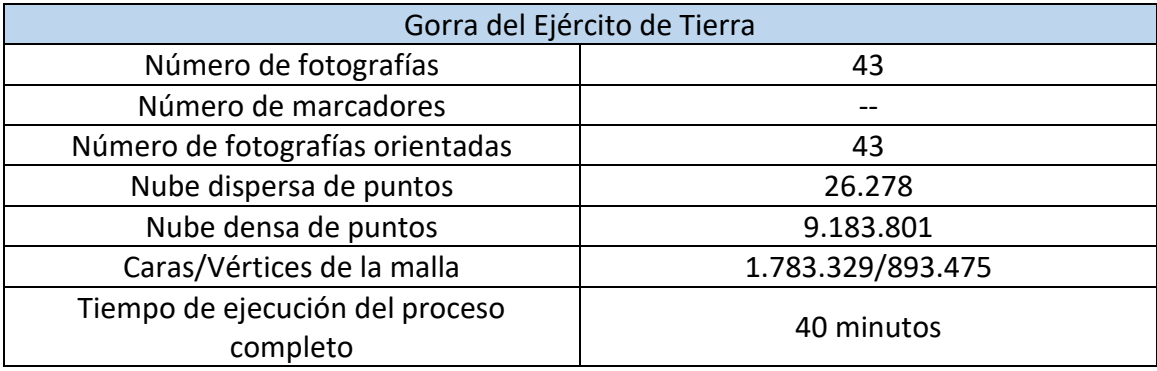

<span id="page-39-1"></span>*Tabla 2. Tabla resumen del modelo de gorra.*

#### <span id="page-40-0"></span>5.2. Casco persa

El siguiente objeto se corresponde con un casco persa del siglo XV. Para su reconstrucción tridimensional se han empleado una serie de marcadores aplicados a su superficie, con el objetivo de facilitar al programa la correspondencia de puntos homólogos y evitar perder los detalles en la superficie del casco. (ilustración 32).

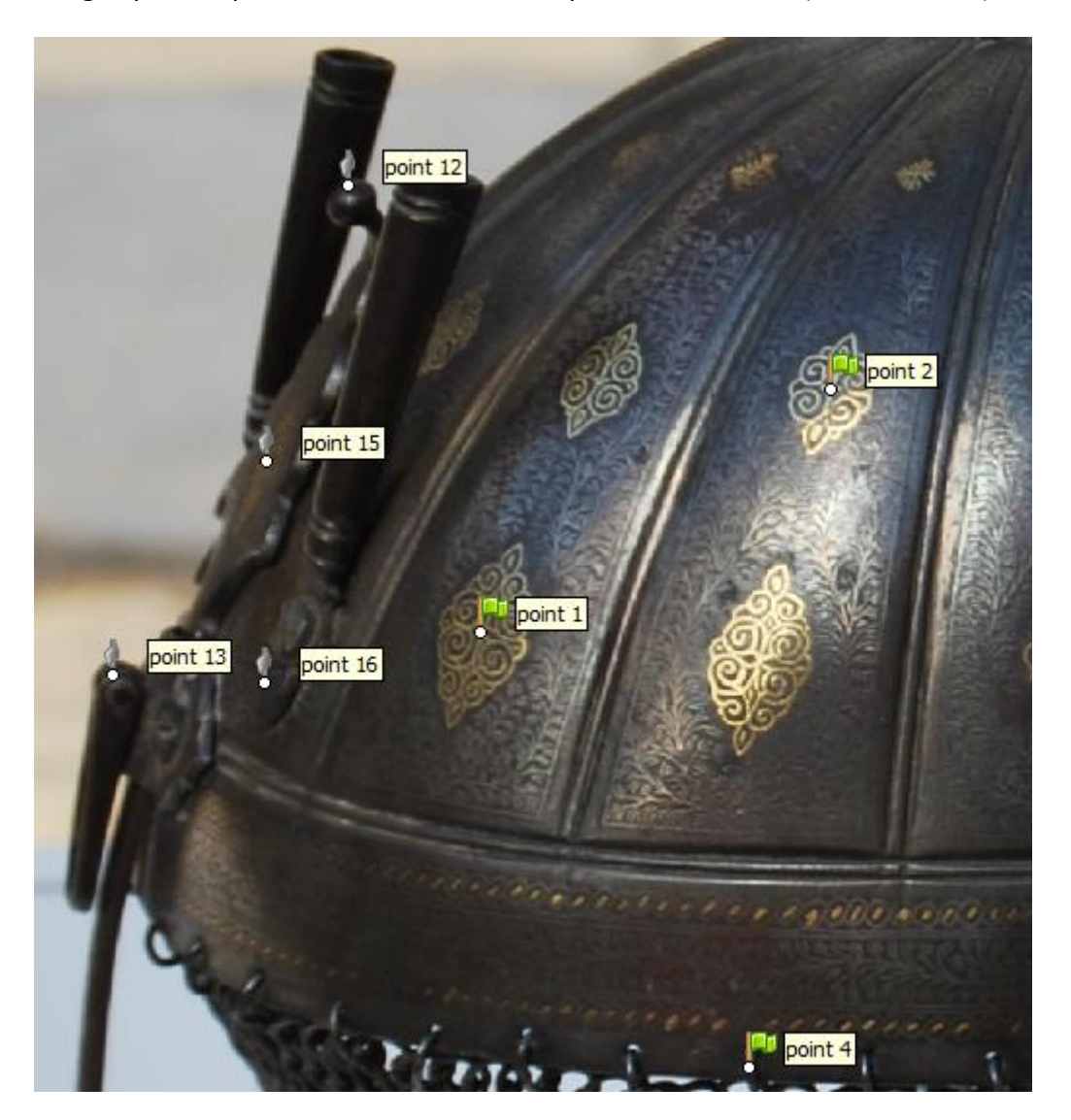

*Ilustración 32. Marcadores sobre la superficie del casco.*

<span id="page-40-1"></span>A continuación, se procede con la orientación de las imágenes y la eliminación de la gran mayoría de los *outliers* (ilustración 33).

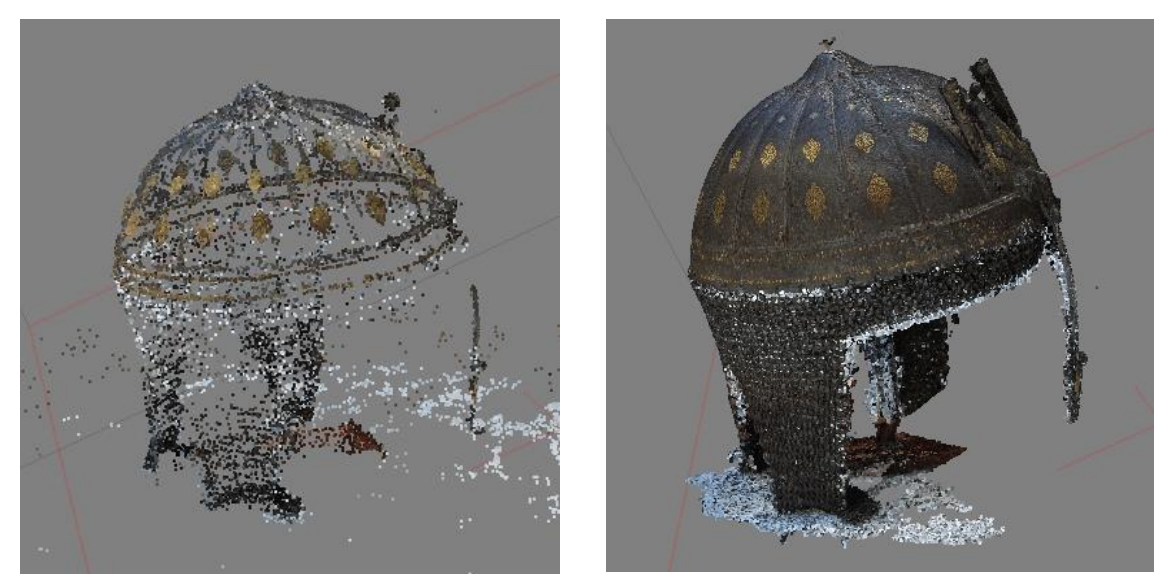

*Ilustración 33. Nube de puntos dispersa (izquierda) y densa (derecha) del casco.*

Se puede apreciar con mucha claridad la estructura del casco, con lo que se puede pronosticar con antelación que se obtendrá un buen resultado en la nube densa de puntos (ilustración 33), además teniendo en cuenta que se ha realizado con calidad *Extra alta*.

Acto seguido, se obtienen las mallas y se eliminan el resto de puntos que no pertenecen al modelo de forma más cómoda e intuitiva (ilustraciones 34 y 35).

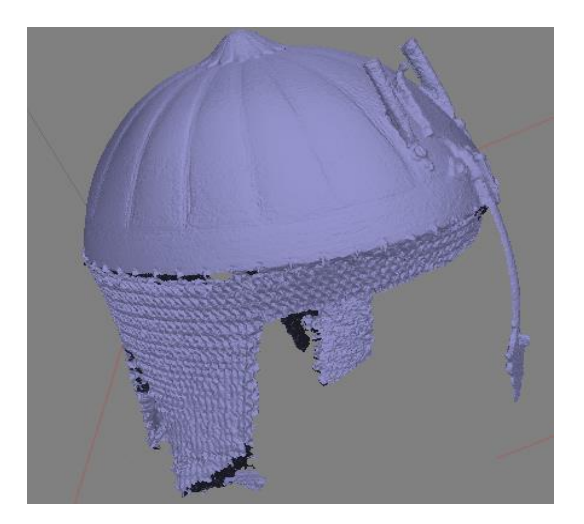

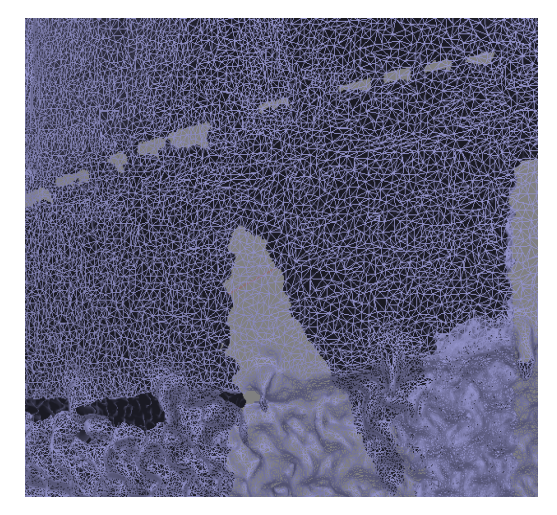

*Ilustración 34. Malla sombreada (izquierda) y malla de alambre (derecha) del casco.*

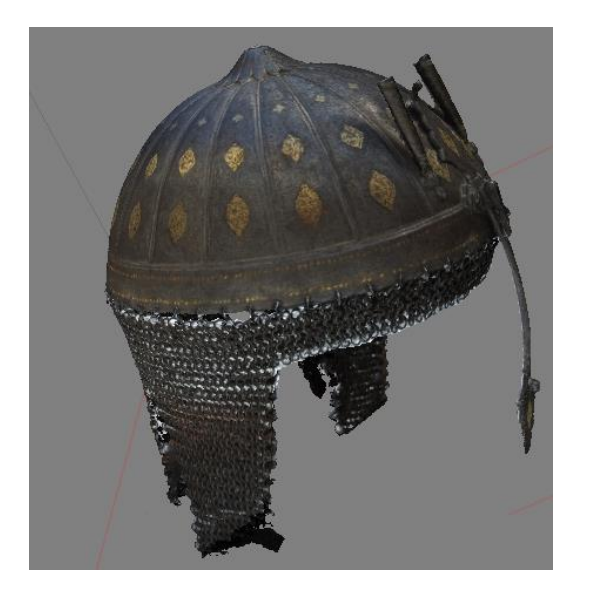

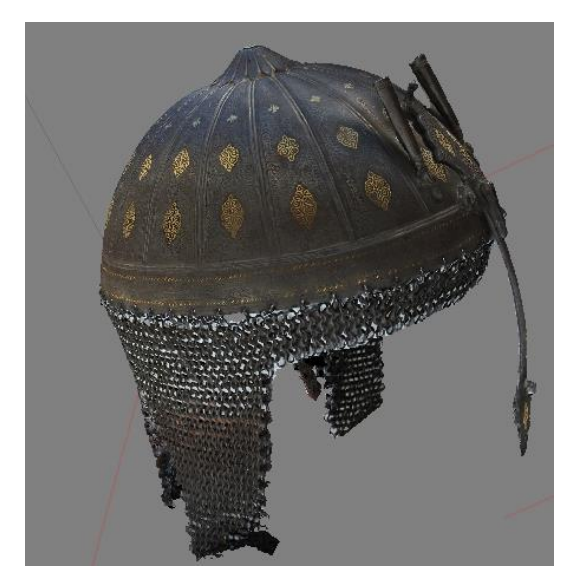

*Ilustración 35. Malla con color (izquierda) y texturizado final (derecha) del casco.*

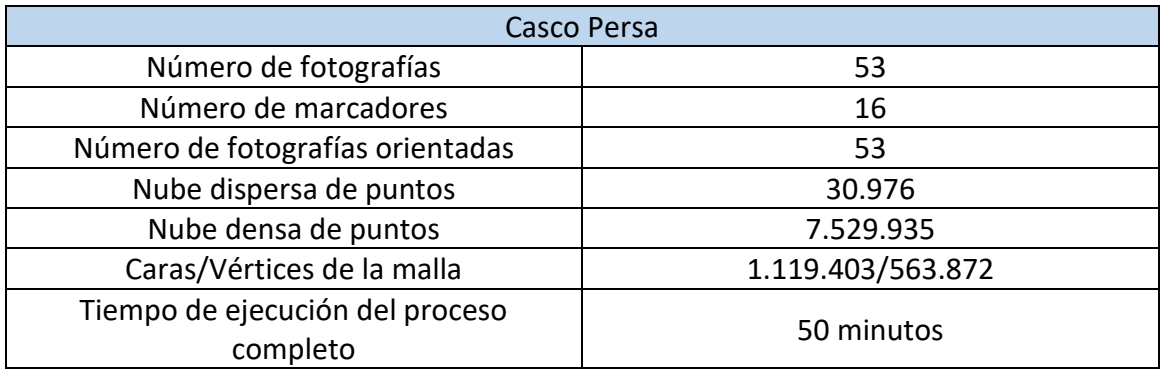

Por último, se adjuntan los datos referentes al proceso del modelado del casco.

#### *Tabla 3. Tabla resumen del modelo del casco.*

#### <span id="page-42-1"></span><span id="page-42-0"></span>5.3. Fusil Hotchkiss

Se trata de un fusil de fabricación francesa, originario del año 1934. Debido a su geometría tan irregular se ha requerido la utilización tanto de marcadores como de máscaras. El proceso seguido ha sido análogo al del modelo anterior, con la diferencia de que se han tenido que editar en *Photoshop* las fotografías originales por tener demasiado brillo.

En primer lugar se colocan algunos marcadores para facilitar la tarea al software de encontrar puntos homólogos (ilustración 36) y se realiza la orientación de las imágenes para obtener la nube de puntos poco densa (ilustración 37).

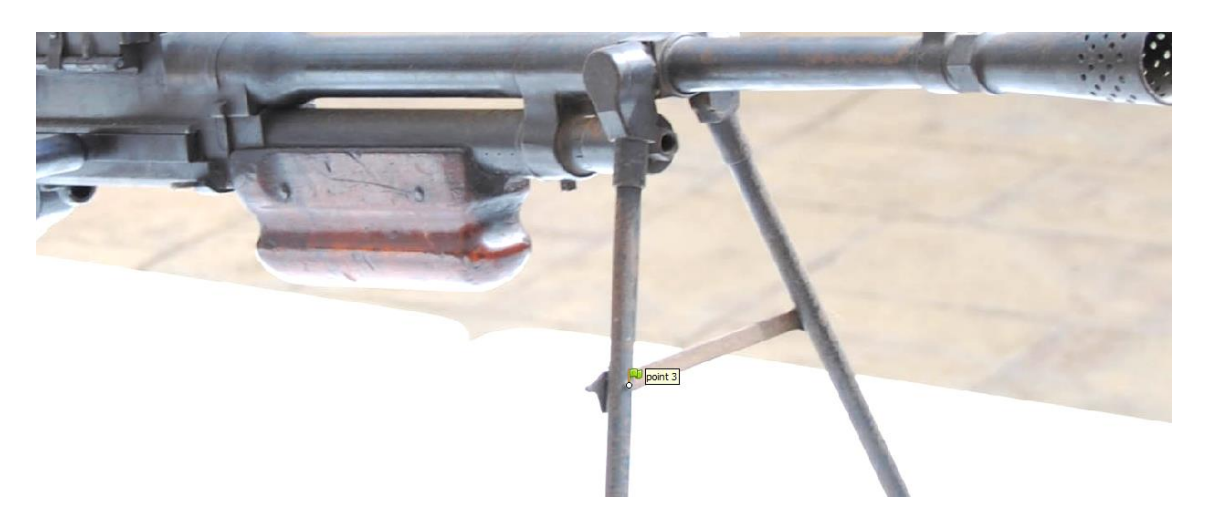

*Ilustración 36. Marcador número 3.*

<span id="page-43-0"></span>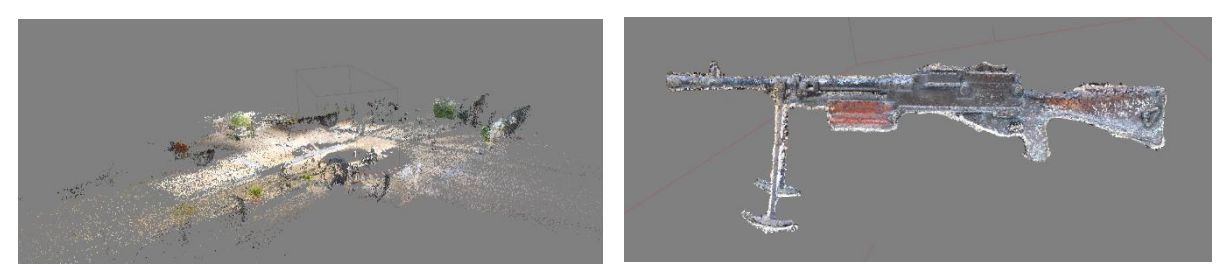

*Ilustración 37. Nube de puntos poco densa (izquierda) y densa (derecha) del fusil.*

A causa de la gran cantidad de puntos obtenidos y que no pertenecen al modelo, es necesario ajustar la región rectangular de forma que encierre únicamente los puntos que queremos tener en cuenta para la creación de la nube de puntos densa (ilustración 37). Una alternativa sería eliminar todos aquellos puntos que no queremos. La nube densa se ha obtenido con calidad *Alta*.

Acto seguido se crea la malla con color, la sombreada, y la de alambre (ilustración 38 respectivamente).

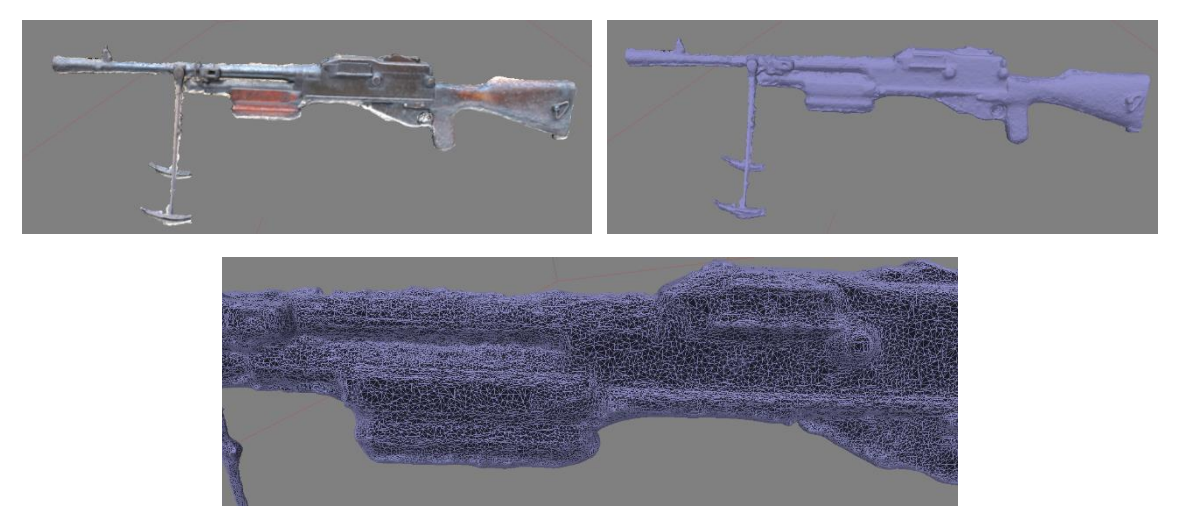

*Ilustración 38. Malla con color (izquierda), sombreada (derecha) y detalle de la malla de alambre (centro) del fusil.*

Como último paso de la primera iteración, se crea la textura (ilustración 39).

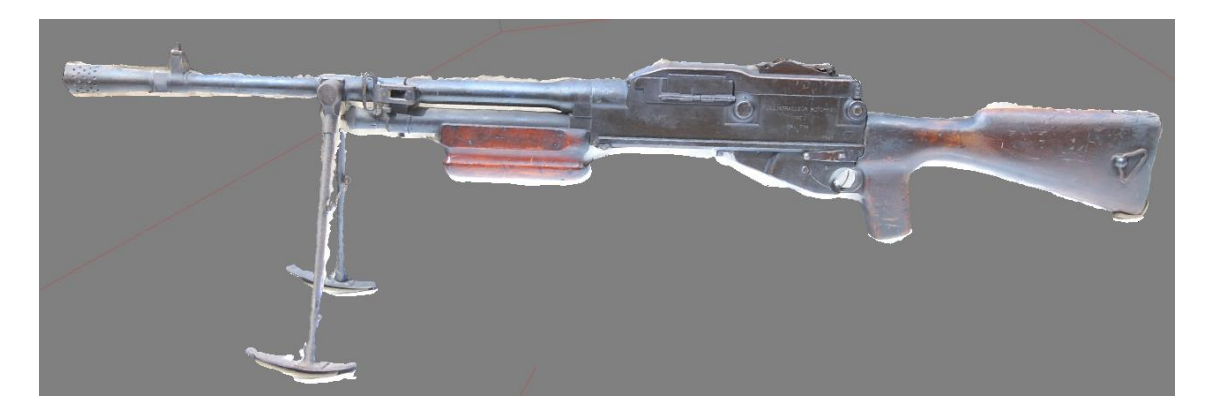

#### *Ilustración 39. Textura final del fusil.*

<span id="page-44-0"></span>Como se puede observar, aparecen tonalidades beige correspondientes al suelo del patio en el que se ha trabajado. Ajustando la caja es posible no tener en cuenta los puntos 3D de los objetos de alrededor, pero no se puede ajustar completamente a la geometría del modelo, lo que ocasiona que aparezcan puntos correspondientes al suelo, en este caso, asociados al objeto. Por ello ahora se trata de refinar lo máximo posible el modelo de modo que la máscara que apliquemos en base a este sea lo más exacta posible.

Tras aplicar las máscaras y repetir el proceso de principio a fin, se ha conseguido un modelo bastante fiel a la realidad (ilustración 40).

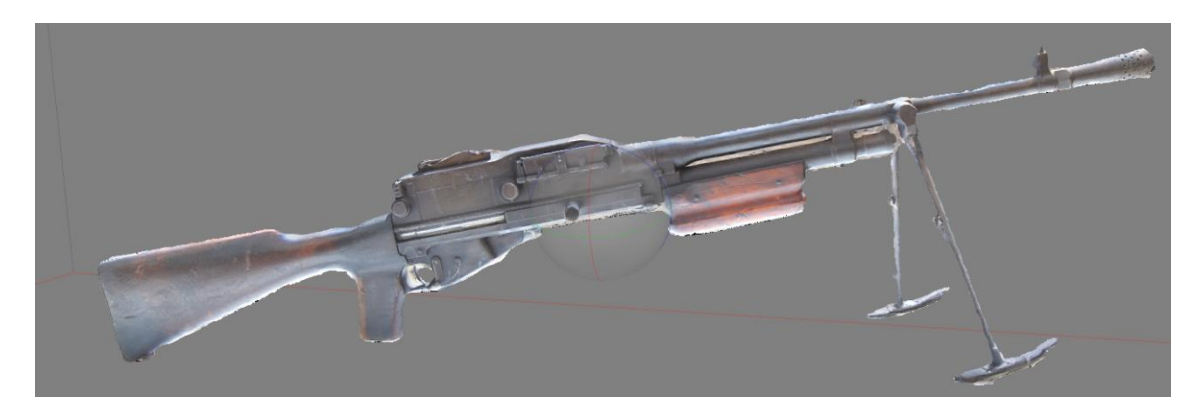

<span id="page-44-1"></span>*Ilustración 40. Modelo 3D del fusil texturizado.*

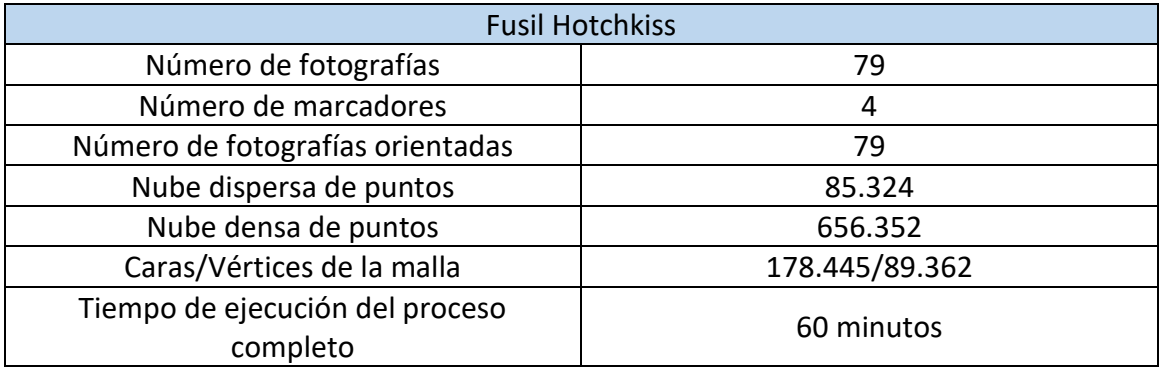

#### *Tabla 4. tabla resumen del modelo de fusil.*

<span id="page-45-0"></span>En vista de estos resultados se puede observar que el tiempo necesario para realizar los modelos, el número de fotografías… es bastante similar.

Comparando la gorra y el casco vemos que hay diferencias en el número de marcadores empleados. Mientras que la gorra presenta una superficie más sencilla, el casco cuenta con una serie de detalles en color dorado que sobre la superficie oscura no se conseguían representar del todo bien, por ello se han colocado varios marcadores sobre estos detalles. Además, por su dificultad, el número de imágenes tomadas del casco es ligeramente superior al de la gorra.

Otro aspecto que puede llamar la atención es el tiempo de ejecución dedicado al casco y al fusil. Esta similitud es provocada por la calidad de la nube densa. Mientras que la del casco es *Extra alta*, la del fusil se ha tenido que hacer con calidad *Alta*, como se ha comentado, debido a las limitaciones del hardware. El número de marcadores entre ambos modelos también llama la atención, por ello hay que considerar el nivel de detalle que se pretende alcanzar. En términos generales, el casco cuenta con mucho más detalle que el fusil, que solo cuenta con una pequeña inscripción en uno de los laterales y que aun empleando la calidad *Alta*, es visible.

Sin embargo, desde el punto de vista geométrico, está muy claro cuál presenta más dificultad. El primer resultado del fusil no ha sido aceptado por la cantidad de elementos del fondo que el programa había asociado a la superficie del objeto. Por ello fue necesario el uso de máscaras, haciendo que todo lo que estuviese enmascarado, no se tuviera en cuenta para la generación de la nube de puntos densa. Este proceso no ha sido necesario en ninguno de los otros dos objetos.

Finalmente, también se han realizado vídeos a cámara lenta de cada uno de los objetos, tomados con un *Iphone*. Con cada vídeo, se ha configurado el programa *VLC Media Player* de forma que al reproducirlos extrajese todos los fotogramas. Para los 30 segundos que duran cada vídeo, se han obtenido alrededor de 1.000 imágenes. Desafortunadamente la resolución de estas imágenes era demasiado baja y los resultados obtenidos no han sido suficientemente buenos, a causa de la gran pérdida de detalle.

#### <span id="page-46-0"></span>5.4. Página web

La web está divida principalmente en dos partes. La primera hace referencia a la página de inicio a partir de la cual se accede a los diferentes apartados que se ofrecen. Cuenta con una breve descripción de la historia del museo, acceso directo al catálogo virtual, noticias de los museos militares de toda España, redes sociales… (ilustración 41).

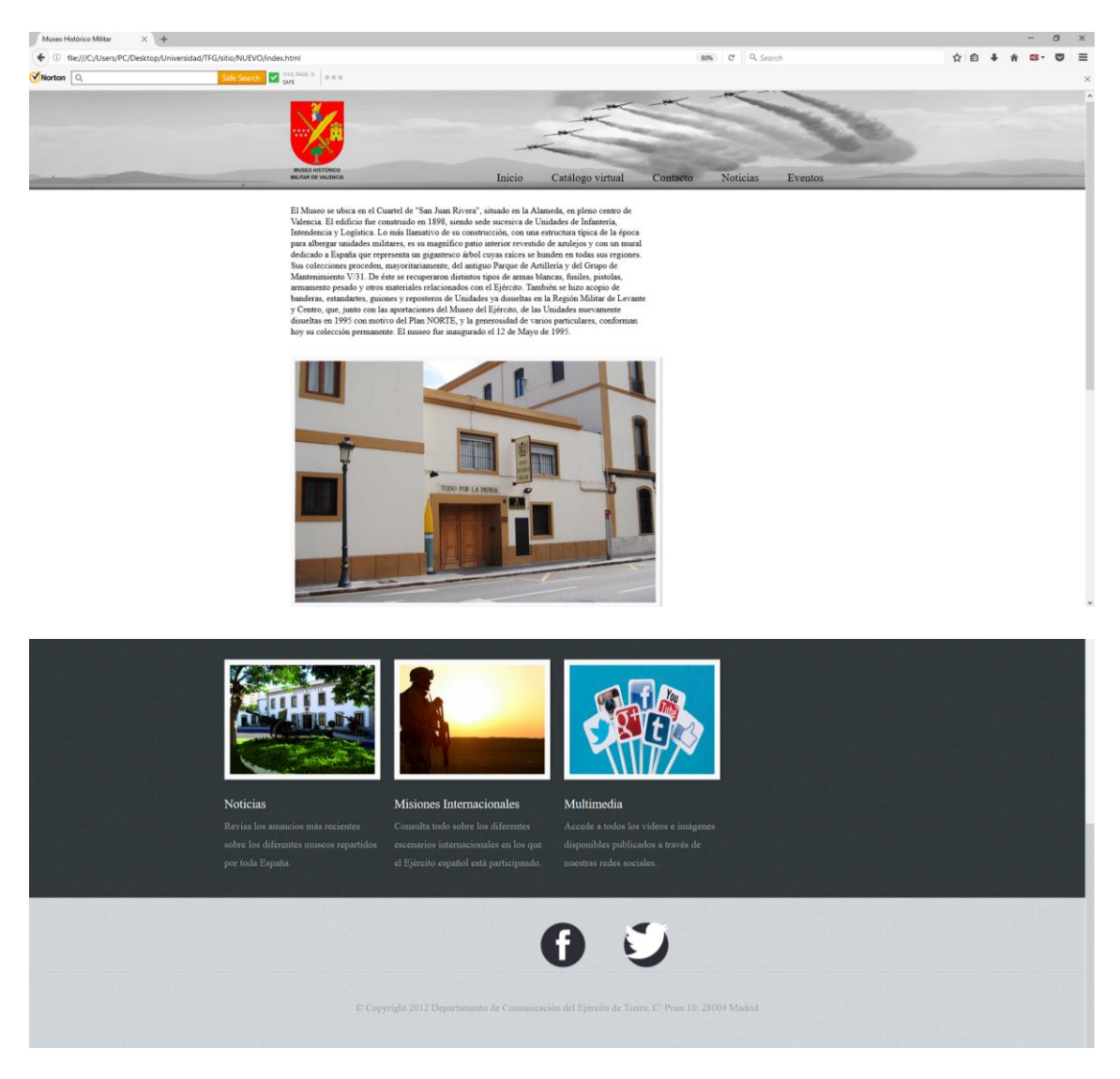

*Ilustración 41. Página de inicio de la web.*

<span id="page-46-1"></span>La segunda parte se centra en el catálogo virtual propiamente dicho (ilustración 42). Cuenta con un apartado en el margen izquierdo que permite seleccionar el modelo 3D que se desea visualizar. Para cada modelo, se adjunta una descripción con sus características más relevantes.

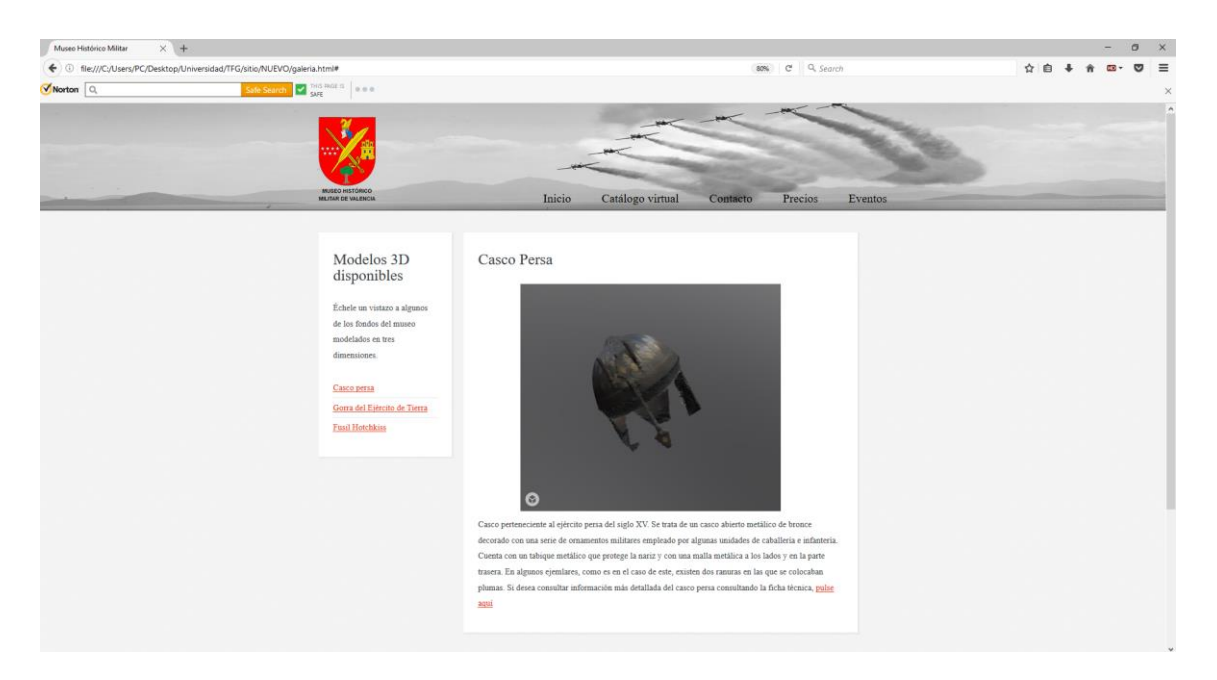

*Ilustración 42. Catálogo virtual.*

<span id="page-47-0"></span>Para completar el catálogo, al final de la descripción de cada uno de los objetos se incluye un enlace a su ficha técnica (ilustración 43) en la que figuran datos específicos de cada objeto. La información referente de cada objeto ha sido facilitada por el personal del museo.

<span id="page-47-1"></span>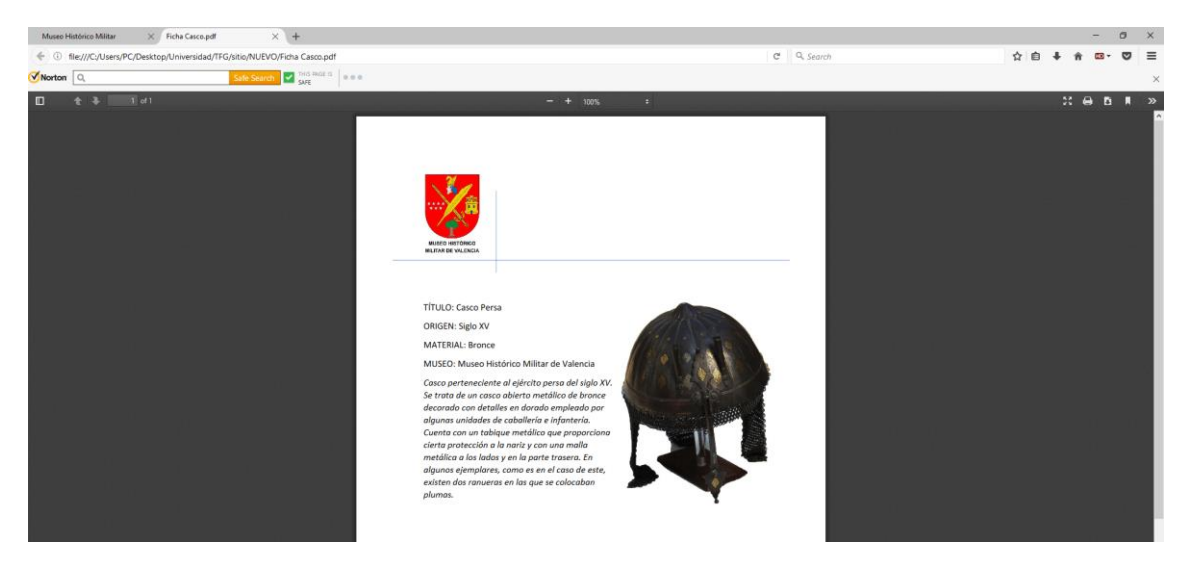

*Ilustración 43. Ficha técnica del casco persa.*

## <span id="page-48-0"></span>6. Presupuesto

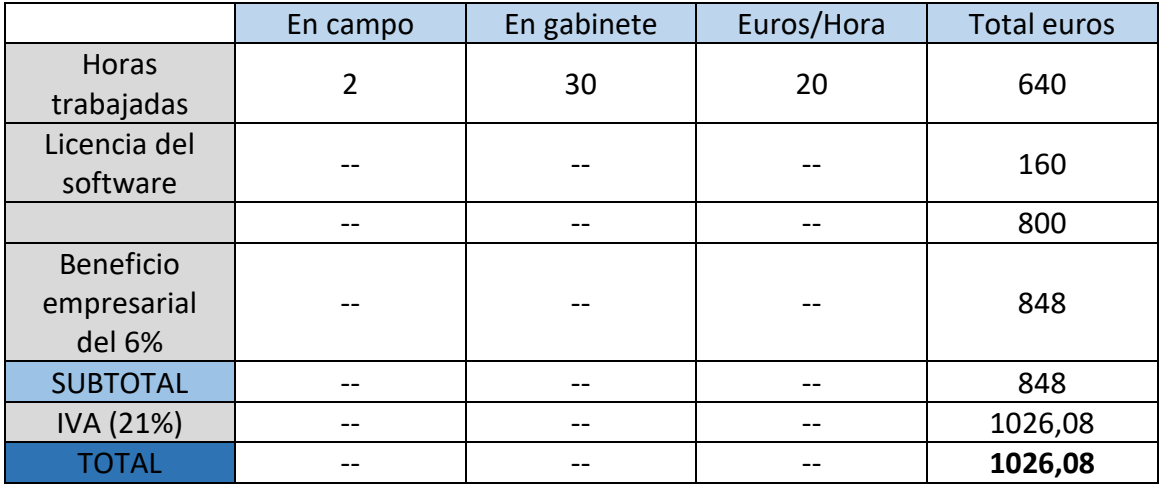

#### *Tabla 5. Presupuesto del trabajo.*

<span id="page-48-1"></span>Para el software se ha escogido la versión *Standard*, que realiza los procesos principales para la modelización 3D.

Se ha aplicado un beneficio empresarial del 6% y el 21% de IVA.

## <span id="page-49-0"></span>7. Conclusiones

La realización de modelos 3D como vía de representación de la realidad que nos rodea está cada vez extendiéndose a más disciplinas a causa de diversos factores. En el área de la conservación del patrimonio y más específicamente de la documentación de los fondos de un museo, esta técnica está permitiendo a los museos presentar sus fondos de manera digital y en tres dimensiones, como es el caso del Museo de Arqueología de Cataluña.

En lo que ha este trabajo respecta, los resultados obtenidos han sido buenos, aunque mejorables. El hecho de trabajar con material histórico, que además de su fragilidad presenta otros problemas, como por ejemplo que son objetos expuestos al público, ha complicado las cosas. Ha sido imposible también desplazar los objetos a una zona mejor acondicionada, por el contrario, se han tenido que ubicar en uno de los patios interiores del museo en el que había una serie de objetos que sin duda han influido en la calidad final de los modelos. Por otro lado, siempre es posible tomar más fotografías, utilizar una cámara con mejor resolución…

Considerando el modelo del fusil en concreto, su geometría ha supuesto un plus de dificultad. El proceso de eliminación de *outliers* en este modelo ha sido más laborioso y menos preciso que en el resto de modelos, pero a pesar de esto, el resultado final ha sido satisfactorio.

En cuanto al sitio web, objetivo principal de este trabajo, se ha diseñado de forma que sea intuitivo y fácil de navegar, incluyendo un apartado para el catálogo con los modelos de los tres objetos que sin duda otorga un atractivo especial a la página y acerca el patrimonio cultural al público.

## ANEXOS

- <span id="page-50-0"></span>• Anexo I. Fichas técnicas.
	- Ficha técnica de la Gorra.
	- Ficha técnica del Casco.
	- Ficha técnica del Fusil.

<span id="page-51-0"></span>ANEXO I. Fichas técnicas

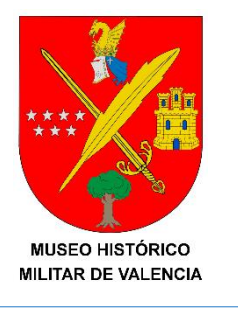

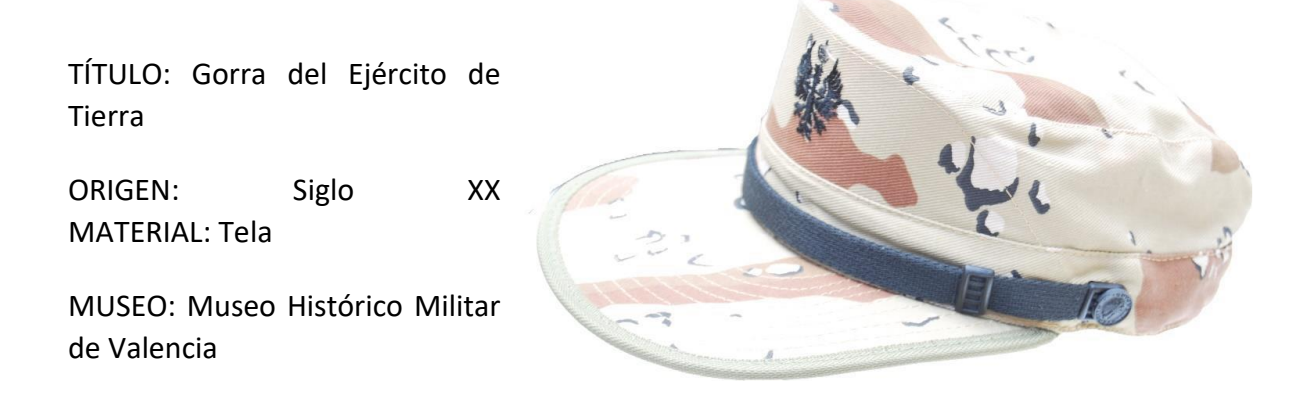

*Gorra de campaña perteneciente al Ejército español durante los años 80. El camuflaje árido es ideal para destinos de Oriente próximo y similares. Como icono principal y distintivo del Ejército de Tierra, lleva tejida el águila con las alas extendidas y situadas en alto, la cruz-espada de Santiago y la Corone Real de España. Para el desempeño de actividades en entornos boscosos se empleaba el camuflaje verde OTAN.*

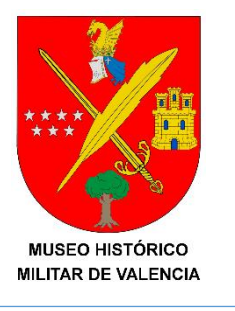

TÍTULO: Casco Persa

ORIGEN: Siglo XV

MATERIAL: Bronce

MUSEO: Museo Histórico Militar de Valencia

*Casco perteneciente al ejército persa del siglo XV. Se trata de un casco abierto metálico de bronce decorado con detalles en dorado empleado por algunas unidades de caballería e infantería. Cuenta con un tabique metálico que proporciona cierta protección a la nariz y con una malla metálica a los lados y en la parte trasera. En algunos ejemplares, como es en el caso de este, existen dos ranuras en las que se colocaban plumas.*

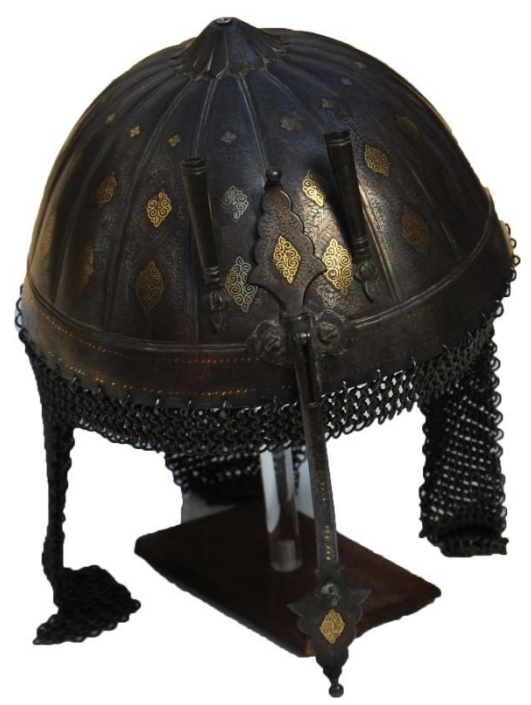

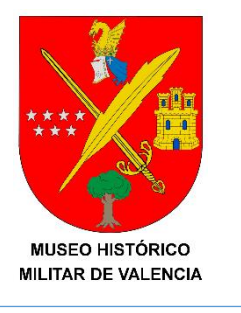

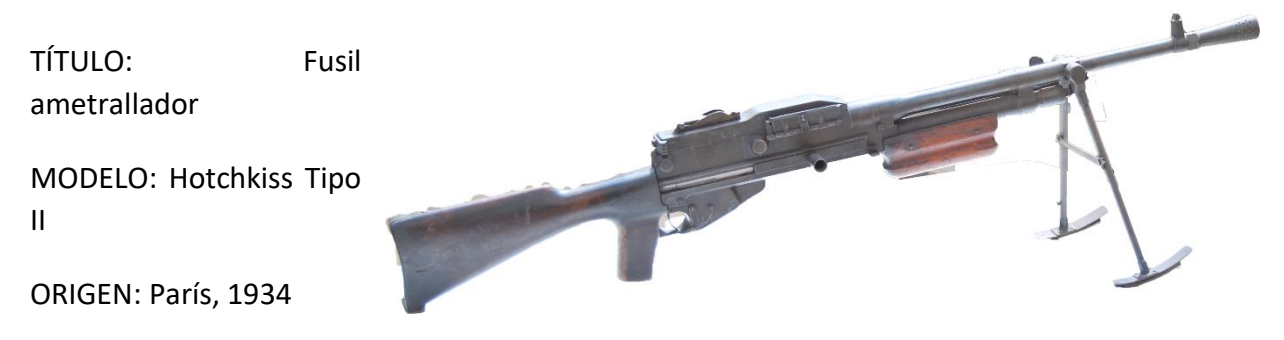

CALIBRE: 7 x 57

ALIMENTACIÓN: Cargador tipo plancha metálica de 15 cartuchos

CADENCIA: 300 d.p.m

MUSEO: Museo Histórico Militar de Valencia

*Se trata de un fusil muy robusto y fiable que fue ampliamente usado en la Primera Guerra Mundial y en las campañas de Marruecos, convirtiéndose durante la Guerra Civil española en el arma de apoyo habitual de muchos de los batallones españoles. Su versátil bípode permitía adaptarse al tirador a cualquier terreno, ya fuese cuerpo a tierra o apoyado en cualquier muro o parapeto. El peso del arma es de unos 10 Kg.*

### <span id="page-55-0"></span>Bibliografía

CARRIVICK, J.L., SMITH, M.W. & QUINCEY, D.J. (2016). *Structure from Motion in the Geosciences.* Chichester, UK: Wiley-Blackwell.

LASTRA DÍAZ, J.J. (1998). *Matriz Fundamental de un Par Estereoscópico: Teoría y Algoritmos*. Tesis. Universidad Politécnica de Madrid.

LERMA GARCÍA, J.L. & BIOSCA TARONGERS, J.M. (2008). *Teoría y práctica del escaneado láser terrestre. Material de aprendizaje basado en aplicaciones prácticas*.

LIZARDO PARI PINTO, P. (2007). *Control visual basado en características de un sistema articulado. Estimación del Jacobiano de la imagen utilizando múltiples vistas*. Tesis. Universidad Politécnica de Madrid.

LOWE, D.G. (2004). "Distinctive image features from scale-invariant keypoints" en *International journal of computer vision*, vol. 60 (2), p. 91-110.

LUHMANN, T., ROBSON, S., KYLE, S. & BOEHM, J. (2014). *Close-Range Photogrammetry and 3D imaging*. Berlín: Walter de Gruyter.

PEREIRA UZAL, J.M. (2013). "Modelado 3D en patrimonio cultural por técnicas de *structure from motion*" en *ph investigación*, nº 1, p. 77-87. <http://www.iaph.es/phinvestigacion/index.php/phinvestigacion/article/view/12>

ROBSON, S., LUHMANN, T., KYLE, S. & HARLEY, I. (2006). *Close Range Photogrammetry. Principles, Techniques and Applications.* Whittles Publishing.

SMITH, M.W., CARRIVICK, J.L. & QUINCEY, D.J. (2016). "Structure from motion photogrammetry in physical geography" en *Progress in Physical Geography*, vol. 40 (2), p. 247-275.

Tutorial de Agisoft PhotoScan. *Tutoial (Beginner level): 3D Model Reconstruction with Agisoft PhotoScan 1.1*. <http://www.agisoft.com/pdf/PS\_1.1%20-Tutorial%20(BL)%20- %203D-model.pdf> [Consultado: 5 de junio de 2017]

WESTBODY, M.J., BRASIGNTON, J., GLASSER, N.F., HAMBREY, M.J. & REYNOLDS, J.M. (2012). "Structure-from-Motion photogrammetry: A low-cost, effective tool for geoscience applications" en *Geomorfology*, vol. 179, p. 300-314.

Wikipedia. *Animación por computadora*. <https://es.wikipedia.org/wiki/Animaci%C3%B3n\_por\_computadora#Historia> [Consultado: 28 de diciembre de 2016]